#### Hét informatieblad voor èlke MSX-er nummer 2 1988 prijs f 5,95

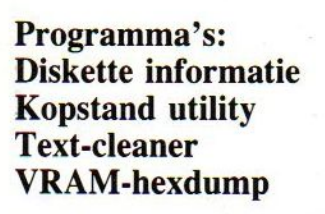

**Artikelen: Fastan test MSX** wordt volwassen Computerbeelden op video **MSX** nieuws

**MM** 

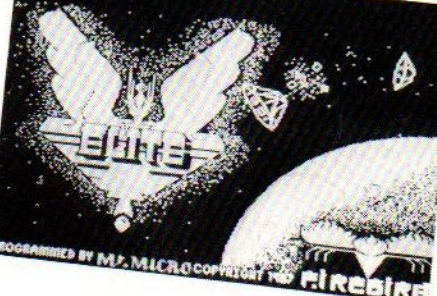

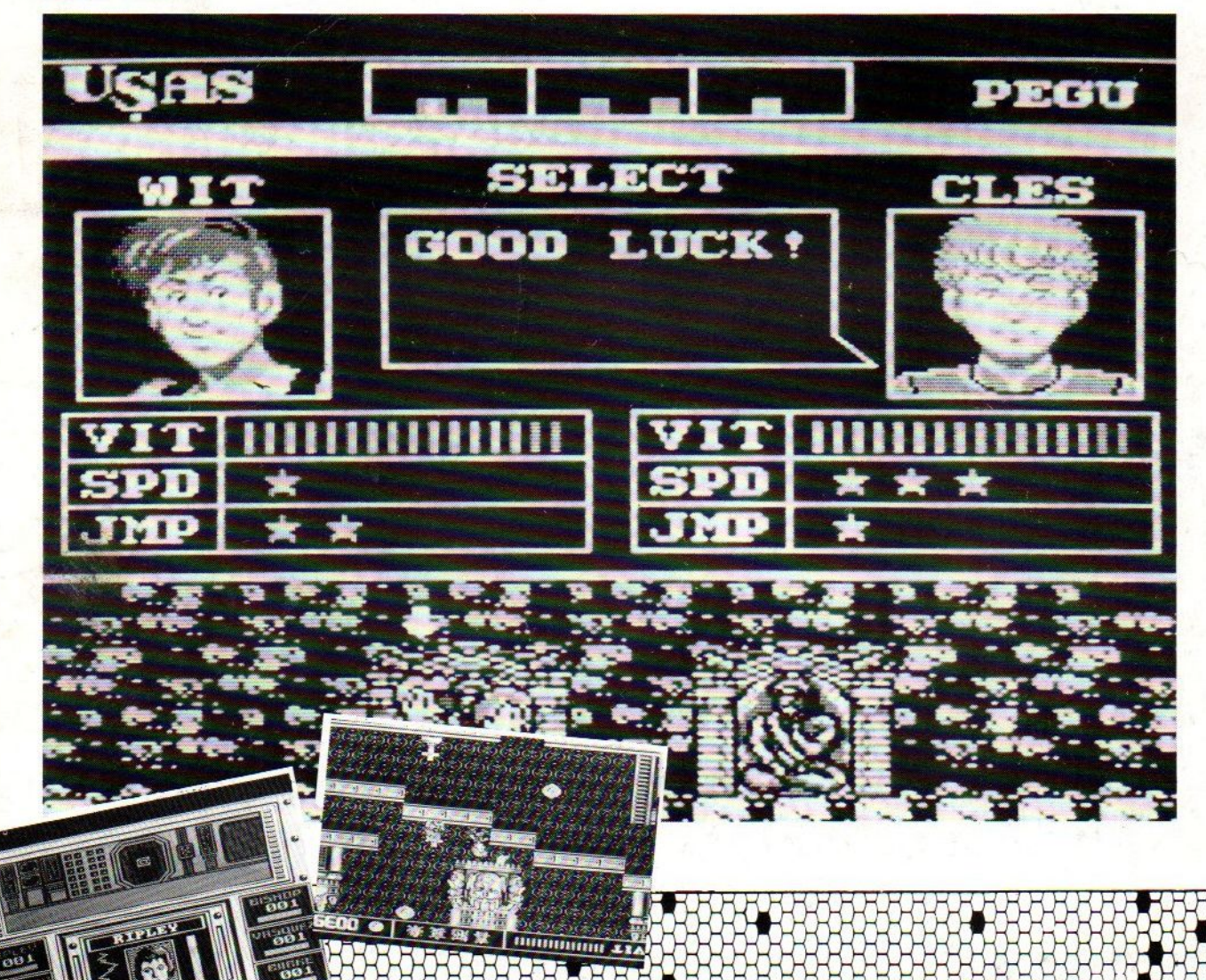

let op ! let op ! let op ! let op !

# LANDELIJKE MSX DAC

op <sup>16</sup> april is het weer zover dan organiseert the softshop weer een msx dag in amsterdam

met medewerking van de msx gids mozaik en electronics nederland en the softshop

# DE TOEGANG IS GRATIS

het is in gebouw dfe arend eerste breeuwerstraat <sup>13</sup> te amsterdam

bel voor informatie onze winkel the softshop tel:020-123206<br>de zaal is open van 10.00 t/m 17.00 uur bereikbaar met tramlijn 3 en verschilende buslijnen vanaf het centraalstation

# MSX-MOZAIK is een uitgave van 'De MSX-er'

Hoofdredacteur: Dirk Scheper. Redacteuren: P. Volleberg, A.A. Havenaar J. van Roshum, J. v.d. Berg, C. Hordijk, C. Lindthout.

Redactie-adres Benelux: Batterijlaan 39, 1402 SM Bussum.

Vormgeving: Dirk Scheper.

MSX-MOZAIK nummer 2 1988.

COPYRIGHTS 'De MSX-er'. Niets uit deze uitgave mag worden vermenigvuldigd en/of openbaar worden gemaakt door middel van druk, fotokopie, microfilm of op welke andere wijze dan ook, zonder voorafgaande schriftelijke toestemming van de uitgever.

No part of this publication may be reproduced in any form, by print, photoprint, microfilm or any other means without written permission from the publisher.

Druk: Salland, Deventer. Verspreiding: Betapress, Gilze, 01615-2900.

MSX-MOZAIK is een twee-maandelijksblad voor de MSX-gebruikers. Het wordt naar alle geïnteresseerden op MSX-gebied gezonden.

Het abonnement bedraagt Dfl. 30,00 p/j. In België Bf. <sup>600</sup> per jaar.

Losse bladen Dfl. 5,95/Bf. 180,-. Dubbelnummer Df. 7,95/ Bf. 240.

Bank relatie: Amrobank. 45.98.38.008. Postbank. 1367088.

Kopij en advertenties dienen uiterlijk drie weken voor het verschijnen van het eerstvolgende nummer aanwezig te zijn.

Redactie-adres (schriftelijk): Batterijlaan 39, 1402 SM Bussum.

The publisher cannot be held responsible for any errors printed in this issue, either for copied software from commercial firmes send by editors.

Adresveranderingen: Zend uw nieuwe adres in, vergezeld van het oude adres. Vier weken voor dat <sup>u</sup> gaat verhuizen. Voorzie het nieuwe adres van de postcode.

MSX is geregistreerd handelsmerk van MicroSoft.

# Inhoud

Inhoudsopgave MSX-Mozaik nummer <sup>2</sup> 1988

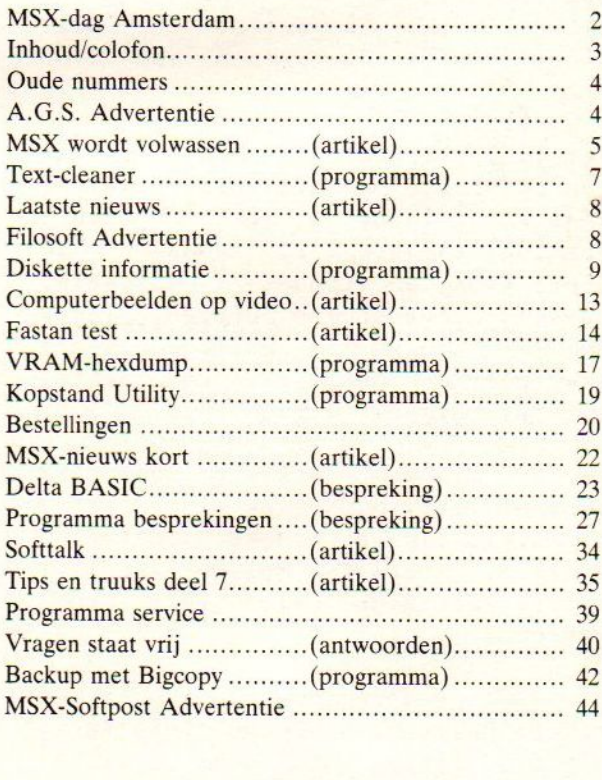

# Oude nummers

Nabestellen oude nummers MSX-MOZAIK.

De nummers van MSX-MOZAIK uit <sup>1987</sup> zijn na te bestellen voor <sup>F</sup> 5.00 per nummer plus <sup>F</sup> 2,00 portikosten per bestelling. Bestellen kan door dit bedrag over te schrijven op postgiro 1267088 ten name van MSX-MOZAIK Batterylaan 39, 1402 SM Bussum. Vermeldt op de overschrijving<br>duidelijk welke nummer(s) U wilt duidelijk welke ontvangen. Enige onderwerpen van 1987 zijn: Nabestellen oude nummers MSX-MOZAIK.<br>
De nummers MSX-MOZAIK.<br>
De nummers was MSX-MOZAIK.<br>
na te bestellen voor F.S.OD per nummer<br>
politicate reditelling.<br>
Das F.Z.OD porticates reditelling.<br>
Das Felix voor F.S.OD per numme Rabestellen oude nummers MSX-MOZAIK.<br>
De nummers van MSX-MOZAIK.<br>
on te best-llen over  $F$  3.00 perf nummers content utility; ask up disk mass<br>
nummers van Correlivation per bestelling over  $F$  3.00 per nummers<br>
settellen

nummer 1: llist voor niet msx-printers; dumpen op nibble niveau; snel copieren;<br>minimaster voice; speed saver; minimaster voice; speed saver;<br>bespreking tasword 2; COMX-PL 80 bespreking tasword plotter; tips en truuks <sup>1</sup> software: topografie; grotten van Oberon; Tempo<br>Typen; Kruis- woordgenerator; woordgenerator;<br>s: De Sekte; Rekenwonder; Eindeloos; Redlights; Laydock; Bridge.

Nummer 2: Diskmenu utility; bas-disk copieer utility; nummeriek integratie; basic mover. tips en truuks <sup>2</sup> Software: Dawn patrol; Starwars; Police Academy; Sprinter; Wizzards Lair; Vera Cruz; Formation <sup>Z</sup>

Nummer 3/4 (dubbelnummer) : Paskal routines: basic machinecode interface; diskfree utility; disk bas utility; diskette backup; hoofdsteden; vier op een rij; tips en truuks 3; programma<br>loader. software: flash; break in; loader. software: flash; break skooter; european games; winter events;

Nummer 5: Joystick tester; Dubbele disk copieer utility; Back up disk naar tape; turbo paskal overzicht; tips en truuks 4; software: knight commander; dota; exterminator; bounce; arkanoid; bop; army moves; krakout;

nummer 6: dubbel kill utility;<br>televisie–krant; memory; leesplankje; turbo paskal editor; printer perikelen (0030); sony 700; tips en truuks 5. software: death wish 3; knight orc; affaire; murder on the atlantic; metal gear; living daylights;

Oude nummers zijn uiteraard ook op de MSX beurs tegen een speciale beursprijs<br>verkrijgbaar. Ook nummers uit 1986 verkrijgbaar. Ook nummers uit <sup>1986</sup> zullen (indien niet verkrijgbaar zijn.

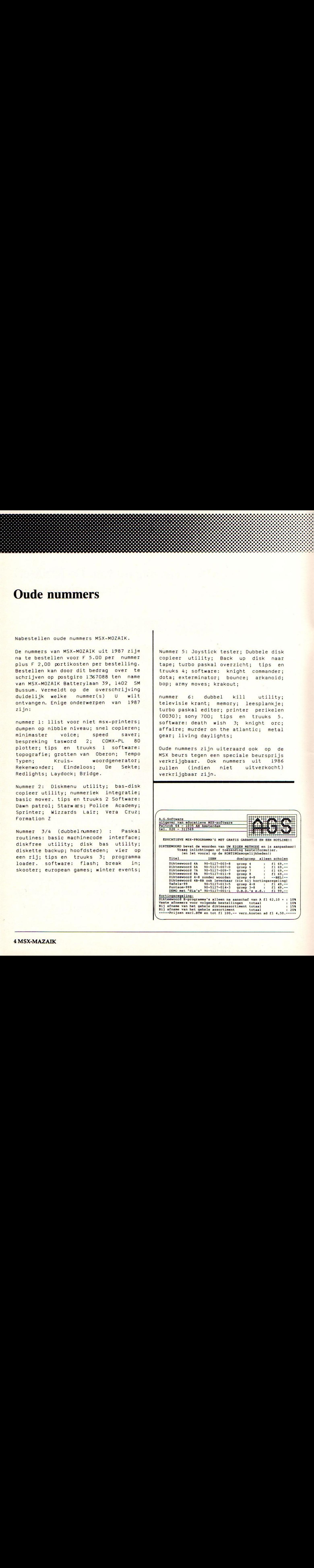

# MSX wordt volwassen

#### MSX-SYSTEEM OP WEG NAAR VOLWASSENHEID

Als je op een gegeven moment eens wat aandachtiger dan gebruikelijk kijkt naar wat er in de wereld van gebruikers van een MSX computer-systeem omgaat, dan kom je plotsklaps tot de ontdekking dat het systeem met rasse schreden op weg is om een in een aantal opzichten volwassen systeem te worden.

Tot enige tijd geleden was de constatering van de hoofdredacteur van een collega MSX-blad (hoewel, bij het Kerstnummer van MSX Info zou je je kunnen afvragen of je nu wel een echt MSX-blad in handen had) dat er in de MSX-wereld buiten de fabrikanten nauwelijks sprake was van een neiging tot verbetering en/of uitbreiding van het systeem.

Die neiging is wel altijd -en dan nog in hoge mate- aanwezig geweest in de wereld van bijvoorbeeld de Commodore 64-gebruikers. Daar werd (en wordt) wat afgeknutseld en gesoldeerd om allerlei toepassingen/toepassinkjes te realiseren die door Commodore zelf officieel niet worden ondersteund. Denk maar aan The Final Cartridge (inmiddels al versie III).

Op zich is zo'n neiging zeer natuurlijk: een fabrikant MOET kiezen voor een bepaald concept als hij een nieuwe machine lanceert. Dat concept zal in basis afgestemd zijn op een zo groot mogelijke groep gebruikers, die daar vervolgens (althans naar de hoop van de fabrikant) in het algemeen tevreden mee zullen zijn. Het zal echter altijd zo zijn dat er gebruikers zijn die specifieke wensen hebben die niet in zo'n standaard zijn opgenomen.

Wanneer het nu lukt om dergelijke wensen te realiseren en algemeen toepasbaar te maken dan kan er sprake zijn van een verbetering van het standaard-concept van de fabrikant. Iedere andere gebruiker van het systeem KAN daar dan van mee profiteren als hij dat wenst.

we zullen een aantal van de ontwikkelingen zoals die op dit punt nu geluk ook in MSX-land te constateren zijn eens op een rijtje zetten.

#### In het algemeen ---------------

We hebben het in dit artikel niet zo zeer Dergelijke uitbreidingen worden n.l. ook<br>over de standaard-mogelijkheden tot uit- door de fabrikanten ondersteund en zulover de standaard-mogelijkheden tot uit-<br>breiding van het MSX-systeem, dus: niet over de mogelijkheden voor:<br>- aansluiting van de computer op het telefoom-net door middel van een modem - aansluiting van een compleet muzieksysteem op de computer (desnoods met uitgebreide Basic<br>Keyboard incl. MIDI-aansluiting)<br>- enz. enz. - enz. enz. Keyboard incl. MIDI-aansluiting)

len dus op die manier hun weg naar de ge<br>bruikers kunnen vinden. Wat wel vermeldenswaard is, is de ontwik<br>keling op het gebied van bijv.:

Filosoft heeft zoals bekend kan zijn een uitgebreide Basic-versie voor MSX op de markt gebracht onder de naam Delta Basic. Voor de Basic-programmeur (maar ook voor de "gewone" gebruiker) is het een lust om met dit programma te werken. Het programma biedt talloze mogelijkheden die in standaard MSX Basic niet voor komen. Voor een inzicht in die mogelijkheden kan 0.4. verwezen worden naar test besprekingen in collega-MSX bladen.

#### Module Turbo 5000 -----------------

Hoewel de meningen over het gebruik van deze insteekmodule van Robtek verdeeld zijn mag het initiatief in het kader van dit artikel natuurlijk niet onvermeld blijven.

Turbo 5000 is een cartridge waarop een aantal "tools" of "utilities" staan die anders elk als afzonderlijk programma zouden moeten worden ingeladen. In die zin is de Module in te delen in de groep waarin ook The Final Cartridge voor de Commodore thuishoort. Mogen er snel meer van dergelijke modules komen !

### Inbouw 2e drive bij NMS 8250

Enigszins op gespannen voet met mijn tekst onder Algemeen want Philips biedt de mogelijkheid om ook bij de servicestations van het bedrijf de Philips NMS 8250 (MSX 2-computer) aan te bieden om een 2e diskdrive in te laten bouwen. Bij Job van Broekhuijze Computers te Ridderkerk (01804-14354) is dat ook mogelijk maar dan voor minder dan de helft van de prijs en.. klaar terwijl <sup>u</sup> wacht! Deze firma levert voor een zeer schappelijke prijs ook een externe Ze drive van 720Kb voor bijv. de VG 8235 MSX-2.

### Op EPROM zetten van programma's

Je hoort er niet erg veel over, maar het kan -en het gebeurt- wel ! Ik bedoel: de mogelijkheid om bijna elk programma dat je veel/graag gebruikt op een zogenoemde EPROM te (laten) zetten en daarna net als een cartridge in de machine te steken en... voila, het programma is al ingeladen en werkt.

Een van de mag ik zeggen pioniers op dit specifieke terrein is (mede-redacteur van dit blad) Anton van Kinderen uit Papendrecht, die daar ongetwijfeld desgevraagd veel over zal kunnen vertellen.

Op dit punt past overigens een kritische kanttekening richting een groep MSX-gebruikers in Belgie. Deze groep stelt er namelijk een eer in om Konami-spellen (zoals bekend op cartridge uitgebracht) te "kraken" en daarna op Eprom en voor een fraktie van de Konami-prijzen te verkopen. Een en ander is een uiteraard zeer af te keuren ontwikkeling (ook overgewaaid uit de Commodore-hoek ?)

Diverse zakelijke/hobby-toepassingen

- We noemen er slechts enkele:
- Besturing van een modeltrein-spoorbaan door middel van een MSX-computer.
- Ontvangst van door weersatelieten uitgezonden weerkaarten en weergave daarvan op een MSX-2 computer (al dan niet ook op papier). Een ontwikkeling van Comsat bv te Velp.
- (Gezien bij Muziek Staffhorst in Nieuwegein:) een MSX-computer waarmede de opgestelde stereo-installaties naar wens in allerlei combinaties (tuners, versterkers, luidsprekers enz.) beluis terd kunnen worden.

Turbo voor Sony-diskdrives

De diskdrives van Sony (zowel de losse drives als de in de MSX-2 machines ingebouwde drives staan bekend als langzaam. (ongeveer 3x zo traag als de Philipsdrives).

Het is sedert enige tijd mogelijk om dit spectaculair te verbeteren, waardoor de drives net zo snel worden als die van Philips. Importeur Brandsteder (en de nog te noemen groep enthousiastelingen in 's-Hertogenbosch) kunnen <sup>u</sup> daar meer over vertellen. Volgens indicatie zijn de kosten laag te noemen !

#### Andere chip voor Sony Disk-basic <u>\*\*\*\*\*\*\*\*\*\*\*\*\*\*\*\*\*\*\*\*\*\*\*\*\*\*\*\*\*\*\*\*</u>\* Het is niet algemeen bekend maar bij het gebruik van de eerste externe Sony diskdrives (de HBD50) in combinatie met een

MSX 2-machine zonder drive (vooral de Sony HB-F9P) blijken er talloze programma's niet met deze combinatie te laden te zijn.

Bij Importeur Brandsteder is naar verluid een oplossing voor dit probleem te verkrijgen: er is een verbeterde versie van Disk-basic beschikbaar waarmede de compatiliteits-problemen tot het verleden gaan behoren.

Geheugen-uitbreiding voor Philips MSX-2 Zo belanden we vanzelf bij een toch wel spectaculaire ontwikkeling zoals die de laatste tijd realiseerbaar is: de verdubbeling van het RAM-geheugen voor sommige MSX-2 machines van Philips !! De Sony HB-700 MSX-2 heeft van huis uit al <sup>256</sup> <sup>K</sup> RAM aan boord, terwijl Philips voor zijn NMS 8250, 8255 en 8280 machines blijkbaar <sup>128</sup> <sup>K</sup> voldoende heeft gevonden.

Voor sommige groepen van gebruikers een zeer verdrietige zaak omdat gekraakte Mega-roms (de nieuwe soort spelmodules van o.a. Konami die op zich al <sup>128</sup> <sup>K</sup> of meer groot zijn) alleen op een machine draaien van 256 K. Nu hoeven we met deze groep uiteraard 256 K-machines.

Er schijnen in Nederland op dit punt zelfs al een paar mogelijkheden te zijn, maar we volstaan met de vermelding van een van die mogelijkheden waar we inmiddels zelf (twee redacteuren van dit blad, een met een NMS 8250 en een met een NMS 8255) ervaringen -en zeer goede- mee op hebben gedaan.

MSX-2 computer, terwijl in Japan een Superimposing Cartridge (NMS 8280-mogelijkheden op elke MSX-2 machine) verkocht zou worden.

Wanneer we al de mogelijkheden zoals we die hiervoor hebben belicht overzien dan komen we met een gerust hart tot de conclusie zoals die in de titel van dit artikel is opgenomen: het MSX-systeem is hard op weg naar een volwassen computersysteem ! systeem!

## Text-cleaner

Program: B:txtclean.asc Kontrole: MSX

- <sup>18</sup> 'zorg ervoor dat de sectoren van <sup>d</sup> e TXT files aaneensluiten en dat er g een andere files worden bewerkt (=kapo tgemaakt)
- 558 <sup>28</sup> V=48:T=135'plaats hier Van Tot sec tor
- 388 30 CLS:P=&HB:P\$="&H"+HEX\$ (P) : PRINT "We lke ASCII (nu "P\$") te vervangen ";:l NPUTP
- 233 40 PRINT:PP=&H20:PP\$="&H"+HEX\$(PP):PR INT"Welke ASCII{nu "PP\$") vervangt \* P\$;: INPUTPP
- 042 <sup>58</sup> PRINT:PRINT:PRINT"Dus alle "P\$"'s worden":PRINT:PRINT"vervangen door "P P\$"'s":PRINT:PRINT"in de sectoren"V"t ot\*T"j/n";:I\$=INPUT\$(1):IFINSTR("Ji", 1\$) =BTHENRUN
- 469 55 CLS:LOCATE2, 1@:PRINT"BEEP=vervangi ng en PLAY=WRITE sector"
- 032 60 Z=PEEK(&HF351) +PEEK(&HF352) +256
- 767 64 LOCATES, 14:PRINT""STRING\$(27,197) "";:LOCATE5,16: PRINT""STRING\$ (27,19 4) " "
- sau 70 FORS=VTOT:LOCATE5,15:PRINT" Nog"T -S"van de"T-V"sectoren.";:LOCATE33,15 PRINT";
- 263 80 C\$=DSKI\$(B,5):F=B:FORI=G0TO511:IFPE EK(Z+I} =PTHENPOKEZ+I,PP:BEEP:F=1
- 582 90 NEXTI:
- 942 188 IFFTHENDSKOS B,S:PLAY"aa+"
	- 728 118 NEXTS
- 779 120 CLS: END

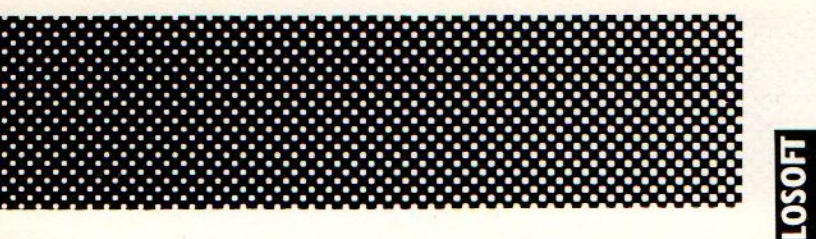

# Laatste nieuws

#### LAATSTE NIEUWS LAATSTE NIEUWS

In een Japans tijdschrift hebben we gelezen dat er een MSX-D0S versie 2.0 is uitgebracht, die de MSX-2 machines volledig ondersteunen. Dat beekent at ook deingebouwde memory-mapper geheel tot zijn recht kan komen.

Een extra nieuwtje is dat deze versie<br>tevens een harde schijfeenheid tevens een harde ondersteunt. Zo te zien en te horen is<br>MSX nog belemaal niet verdwenen. zoals MSX nog helemaal niet verdwenen, velen ons willen doen geloven!

Inmiddels zijn enkele enthousiastelingen bezig geweest met het aansluiten van een tapestreamer op de MSX-2. Deze werkt inmiddels perfect en doet dienst als backup-medium voor allerlei programmatuur.

DELTA BASIC nogmaals

Het blijkt dat Delta BASIC niet altijd<br>even feilloos werkt. Voordat dit even feilloos werkt. programma op een 8235/2.l draait, moet eers het volgende 'programmaatje worden ingevoerd en gedraaid. Hiermee worden de interne beveiligingen overgeslagen, waarna Delta BASIC voleldig draait.

Opgemerkt moet worden dat de gevonden problemen zich netvoordeden bij de 8255.

Het programma: 10 POKE &HFD9F, &HF7 20 POKE &HFDAO, &H8F 30 POKE &HFDAl,&H1D 40 POKE &HFDA2,&H78

### **FILOSOFT SPILOSOFT** SERIEUS IN SOFTWARE DELTA BASIC

Hoezo slechts 24 <sup>K</sup> beschikbaar voor Basic? Met DELTA BASIC maakt u programma's van <sup>100</sup> tot 10.000 <sup>K</sup> in Basic!

Waarom nog verdwalen in een bos van GOSUB-routines? DELTA BASIC geeft uw MSX-computer de mogelijkheid van PROCEDURES, waarvan <sup>u</sup> zelf een in principe oneindige bibliotheek kunt aanleggen!

Is uw beeldscherm simpel? Met DELTA BASIC beschikt u over tien verschillende WINDOWS!

DELTABASIC verlegt de grenzen van MSX-BASIC. DELTA BASIC kent het gebruik van WINDOWS voor een overzichtelijker en efficiënter beeldschermgebruik, de CHAIN-mogelijkheid om vanuit een programma nieuwe programma's in te laden met behoud van bestaande variabelen, het gebruik van PROCEDURES voor beteren inzichtelijker programmeren, en een schat aan extra utilities waarover elke programmeur reeds lang wilde beschikken.

#### WINDOWS

- 
- WINDOW (definieert window; max. 10 tegelijk mogelijk)<br>— LOCATE (zet cursorpositie binnen window; 10 onzichtbare cursors!<br>— WINPUT (yreagt input binnen window)<br>— WINPUT (vraagt input binnen window)
- 
- **WBOX** (zet kader om window)
- 
- 
- **2 CLS (veegt window schoon)**<br> **E FILL (vult window met letter teken)**<br> **ROLL (rolt inhoud window naar boven/onder/links/rechts)**<br>
WRA R (idem was also an above provincint least as an
- <mark>– WRAP</mark> (idem; wat aan de ene kant verdwijnt, komt aan andere kant terug<br>– LISTWINDOW/LLISTWINDOW (overzicht windows)
- - **CHAIN**
- <mark>COMMON</mark> (legt te bewaren variabelen vast)<br><mark>– CHAIN</mark> (laadt en runt ander programma, en haalt variabelen terug) PROCEDURES

- DEFPROC (geeft begin procedure aan)
- 
- 
- ENPROC (geeft eind procedure aan)<br>– PROC (roept procedure aan)<br><mark>– SAVEPROC</mark> (bewaart procedure op disk/cass.)<br><mark>– MERGEPROC</mark> (haalt procedure van disk/cass. en koppelt 'm aan programma - DELETEPROC (wist procedure)

#### PLUS...

- 
- 
- 
- **TFILES/LTFILES** overzicht bestanden op cassette)<br> **AVERIFY** (verifierer BASIC-ASC I I bestand op cassette)<br> **BVERIFY** (verifierer byte-bestand op cassette)<br> **BAUD** selecteert BAUD-rate voor cassette-saven tussen 900
- 
- 
- STORESCREEN/RESTORESCREEN (bewaart/haalt compleet scherm terug)<br>— SCREENSAVE (maakt scherm na bepaalde tijd donker tegen inbranden)<br>— SCREEN/OFF (zet scherm aan/uit)
- 
- 
- CLEARSPRITES (wist alle sprites)<br>— INIPSG (initeert sound-generator, stopt geluid direct)
- **INIFNK** (zet functietoersen terug op originele waarden<br>- KILLBUF (wist toestenbord-buffer)<br>- GET (pakt eerstvolgende toetsdruk)<br>- PAUSE (wacht bepaalde tijd of tot toetsindruk)<br>- POL (kijkt of printer on-line staat)<br>- P
- 
- 
- 
- 
- 
- 
- 
- 
- 
- 
- 
- 
- 
- 
- 
- BISET/BIPRINT (selecteert bit-image mode op printer)<br>- SCREENDUMP (stuurt beeldscherm naar printer)<br>- DPCEEK (geeft de inhoud van 2 geheugenadressen samen; 0-65536)<br>- LOWER (zer getal 0-65536 in twee opeenvolgende geheug
- 
- 
- 
- 
- LISTVAR/LLISTVAR (overzicht variabelen)<br>- LISTTYPE/LLISTTYPE (overzicht variabelen-typeringen)<br>- LISTDATA/LLISTDATA (overzicht regelnrs, met DATA-statements<br>- LISTUSR/LLISTUSR (overzicht adressen door DEFUSR's aangegeven
- 
- 

DELTA BASIC werkt op alle MSX-computers met tenninste 64K geheugen. Het wordt van tevo-<br>renin het geheugen geladen, en neemt slechts enkele bytes van de beschikbare BASIC-ruimte af. Al-<br>le beeldscherm-opdrachten werken in voor een prima programma:

**DELTA BASIC** disk:  $f95 - \text{cases}$ :  $f89 -$ 

#### INFORMATIE

Vraag de gratis folder aan (vermeld wel het type van uw computer) d.m.v. een telefoontje<br>(050-137746), of een briefkaartje naar: FILOSOFT, POSTBUS 1353, 9701 BJ GRONINGEN.<br>Filosoft produkten zijn verkrijgbaar in iedere goe

# Diskette info

#### DISKETTE INFORMATIE

Als je een tijd lang je programma's op diskette hebt opgeslagen dan komt op een gegeven ogenblik de wens naar boven om eens wat nader geinformeerd te willen zijn over bepaalde zaken zoals die op onze diskette's worden geregeld. Bijvoorbeeld; informatie over hoeveel sectoren. Of wil ik van een of ander programma nu juist over de FAT's (File Allocate Tabel) een of ander weten. Nog een boeiende vraag is, op welke sectoren bevindt zich een programma?

Welmu, om deze vragen op te lossen moest er een programma gemaakt wordem. Tegelijkertijd zijn er in het programma een aantal truuks verwerkt welke niet in de normale handboeken beschreven en uitgelegd zijn. Alleen daarom al is dit programma interesant. Vooral als je als gevorderd disk gebruiker eens wat meer wilt weten. Dan kunnen bepaalde stukken van het programma "eruitgelicht" en gebruikt worden bij eigen programma's. Omdat in het programma veel print opdrachten voorkomen maak ik de beschrijving niet al te groot. Bij het napluizen van dit hulpje kan snel genoeg achterhaald worden, wat welke funktie heeft. Als je dit programma gebruikt doe dat dan voorlopig alleen met z.g.m. copy diskettes, als er dan iets mis gaat dat is in ieder geval het programma niet verloren. Men kan namelijk met dergelijke manupilaties de een of andere sector (verknallen) en dan is het uiteraard uit met de pret. Een disk 1/0 error is het gevolg. En daarmee is het programma meestal voorgoed verloren.

#### PROGRAMMA.

Zoals gezegd is het programma niet al te moeilijk en daarbij nog vrij eenvoudig van opzet. Vooral het gebruik van<br>beeldscherminformatie doormiddel van beeldscherminformatie doormiddel vragen (indien nodig) en de volgorde van funktie afbeelding zorgt er voor dat programma snel begrepen wordt. Ook is voorzien in een print optie, maar deze is speciaal ingericht voor een MSX printer en met name een VW 0030 van Philips. Hiervoor is regel <sup>420</sup> verantwoordelijk. Mocht <sup>u</sup> dit aan willen passen voor een andere printer, dan hebben deze instrukties de volgende betekenis.

lprintchr\$(27);"Q" staat voor condensed, en is voor veel andere printers veelal als Lprintchr\$(15); in te vullen. lprintchr\$(27);"L025" staat voor instelling linkerkantlijn. En lprintchr\$(27);"/105" staat voor instelling rechterkantlijn.

<sup>U</sup> moet dan in uw eigen handleiding opzoeken hoe dit in gevuld moet worden. Concreet betekent dit dat de afdruk op papier als kolom van 80 tekens in CON-DENSED mode ongeveer in het midden afgedrukt wordt. Het gebruik van het programma is vrij eenvoudig. Hebt <sup>u</sup> het programma ingetikt save dit dan als eerste op een diskette voordat <sup>u</sup> het programma opstart.

En als laatste; hebt <sup>u</sup> geen diskdrive, dan hebt <sup>u</sup> niets aan dit programma. Het werkt dus absoluut niet van tape.

Program: B:dskinfo.asc Kontrole: MSX

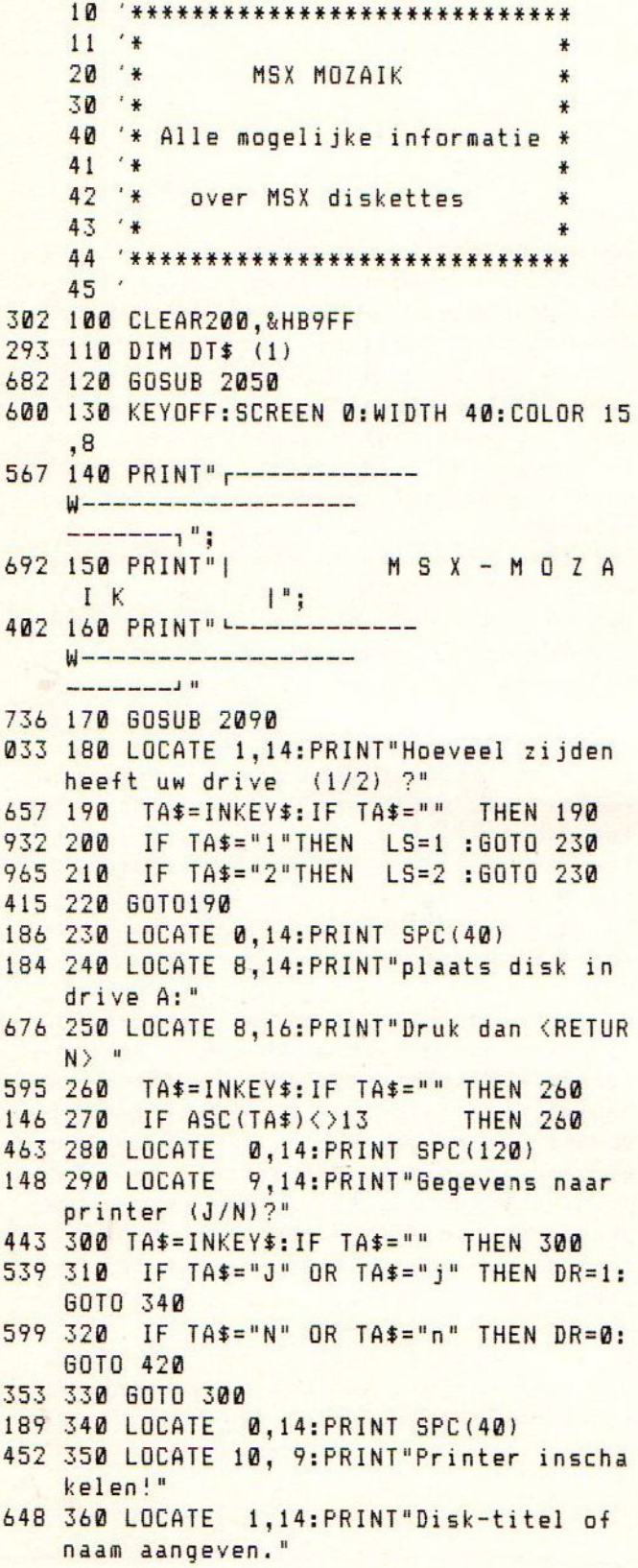

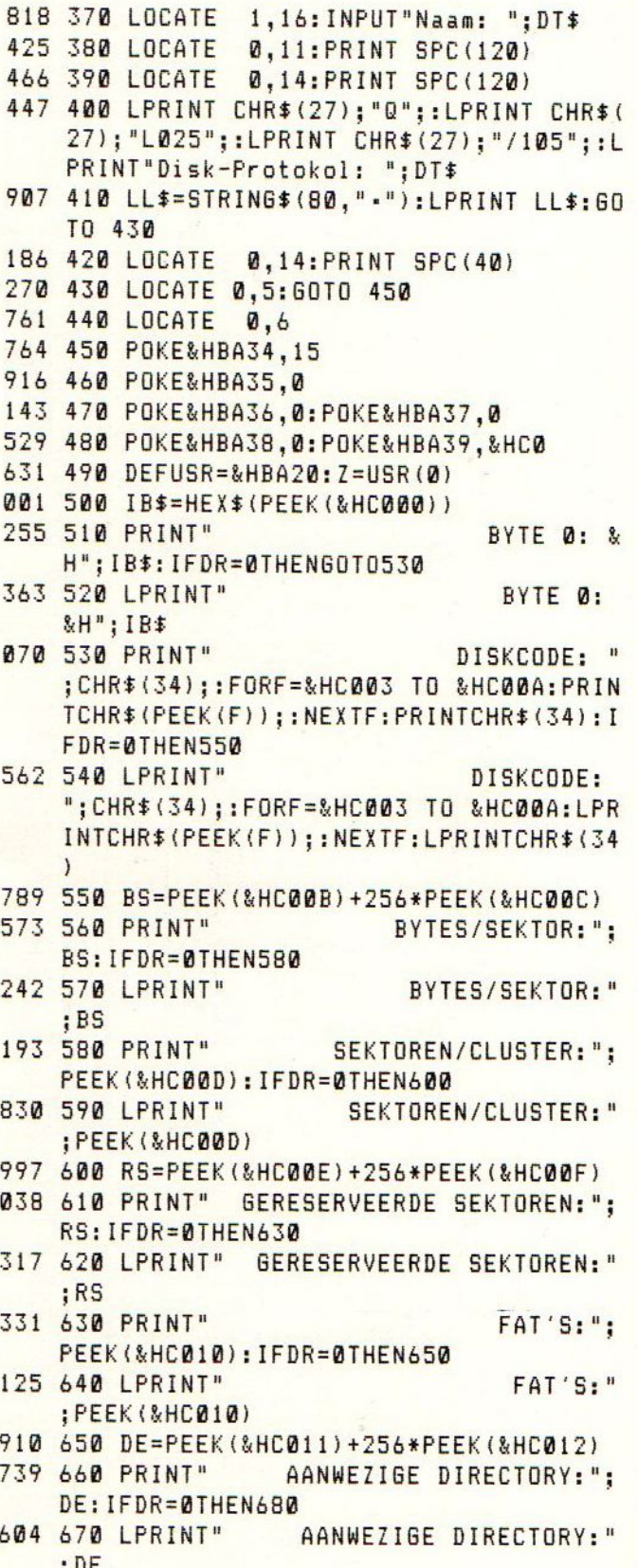

073 680 SD=PEEK(&HC013)+256\*PEEK(&HC014) SEKTOREN/DISKETTE:"; 994 690 PRINT" SD: IFDR=0THEN710 SEKTOREN/DISKETTE:" 104 700 LPRINT" ; SD 396 710 PRINT"  $ID-BYTE:  $8$$ H"; HEX\$ (PEEK (&HC015)): IFDR=0THEN730 ID-BYTE: 581 720 LPRINT" &H"; HEX\$ (PEEK (&HC015)) 227 730 SF=PEEK(&HC016)+256\*PEEK(&HC017) SEKTOREN/FAT:"; 831 740 PRINT" SF: IFDR=0THEN760 SEKTOREN/FAT:" 481 750 LPRINT"  $; SF$ 400 760 SS=PEEK(&HC018)+256\*PEEK(&HC019) SEKTOREN/SPOOR:"; 308 770 PRINT" SS: IFDR=0THEN790 SEKTOREN/SPOOR:" 938 780 LPRINT" **;SS** 763 790 AM=PEEK (&HC01A) +256\*PEEK (&HC01B) 704 800 PRINT" EEN OF TWEE ZIJDEN:"; AM: IFDR=0THEN820 EEN OF TWEE ZIJDEN:" 642 810 LPRINT" : AM 966 820 VS=PEEK(&HC01C)+256\*PEEK(&HC01D) 669 830 PRINT" VERBORGEN SEKTOREN:"; VS. 874 840 DA=&HC000+((RS+(SF\*PEEK(&HC010)))  $1*512$ 651 850 CA=&HC000+RS\*512 718 860 IFDR=0THEN880 VERBORGEN SEKTOREN:" 758 870 LPRINT" ; VS:LPRINT LL\$:LOCATE 0,5:PRINTSPC(40 ):60TO 920 086 880 IF DR=1THEN LPRINT:LPRINT"----:G0T0920 VERDER 630 890 LOCATE0, 22: PRINT" MET <RETURN> !"; 601 900 TA\$=INKEY\$:IFTA\$<>CHR\$(13)THEN900 406 910 BEEP: LOCATED, 22: PRINT"  $^{\frac{1}{3}}$ 781 920 LOCATE0, 21: FORF=21T04 STEP-1: LOCA TEB, F-1: PRINTSPACE\$ (40); : NEXTF: LOCATE  $0,7$ 670 930 FORF=DA TO DA+31 179 940 IFPEEK (F) = @THENNEXTF: RUN 740 950 GOSUB 2090 863 960 LOCATE 0,4:F=DA+40:NEXTF

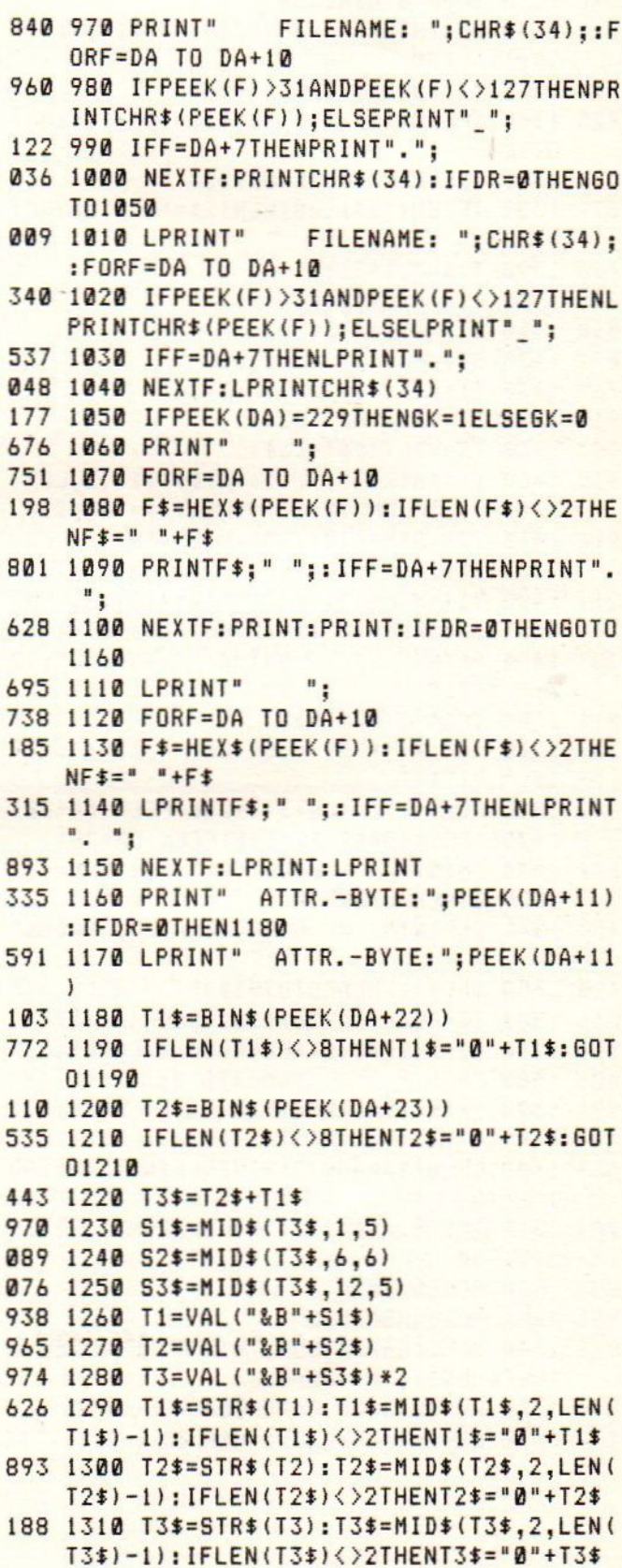

```
UURTIJD: "; T1$; ": "; T2
369 1320 PRINT"
    *; "1", 13*535 1330 IFDR=0THEN1350
078 1340 LPRINT"
                     UURTIJD: "; T1$; ": "; T
    2*1": "; T3$
144 1350 T1$=BIN$(PEEK(DA+24))
725 1360 IFLEN(T1$)<>8THENT1$="0"+T1$:GOT
    01360
179 1370 T2$=BIN$ (PEEK (DA+25))
877 1380 IFLEN(T2$)<>8THENT2$="0"+T2$:GOT
    01380
466 1390 T3$=T2$+T1$
005 1400 S1$=MID$(T3$,1,7)
080 1410 S2$=MID$(T3$,8,4)
071 1420 S3$=MID$(T3$,12,5)
769 1430 T1=VAL("&B"+S1$)+1980
960 1440 T2=VAL("&B"+S2$)
987 1450 T3=VAL("&B"+S3$)
735 1460 T1$=STR$(T1): T1$=MID$(T1$, 2, LEN(
    T1$)-1): IFLEN(T1$)<>4THENT1$="0"+T1$
916 1470 T2$=STR$(T2):T2$=MID$(T2$,2,LEN(
    T2$)-1): IFLEN(T2$)<>2THENT2$="0"+T2$
211 1480 T3$=STR$(T3):T3$=MID$(T3$,2,LEN(
    T3$)-1): IFLEN(T3$)<>2THENT3$="0"+T3$
783 1490 PRINT"
                       DATUM: "; T3$; ". "; T2
    $:"."; T1$
511 1500 IFDR=0THEN1520
                        DATUM: "; T3$; ". "; T
332 1510 LPRINT"
    2*1 . "; T1$
792 1520 F6=((PEEK(DA+31)*256+PEEK(DA+30)
    ) *256+PEEK(DA+29)) *256+PEEK(DA+28)
216 1530 PRINT"
                    GROOTTE:";FG;"Bytes":
    IFDR=0THENG0T01550
454 1540 LPRINT"
                      GROOTTE: ":FG: "Bytes"
420 1550 IF6K=1THEN60T02030
566 1560 EC=PEEK(DA+26)+256*PEEK(DA+27)
530 1570 6S=((SF*2+2)+EC*PEEK(&HC00D))+2
                       SOORT: ";
405 1580 PRINT"
976 1590 IFDR=1THENLPRINT"
                                   SOORT: "
563 1600 IFLS=1ANDGS>719THENPRINT"???":GO
    T01810
084 1610 IFLS=2ANDGS>1439THENPRINT"???":G
    0101810
853 1620 POKE&HBA34,1
854 1630 POKE&HBA35,0
916 1640 POKE&HBA36, GS-(INT(GS/256)*256):
    POKE&HBA37, INT(GS/256)
090 1650 POKE&HBA38, 0: POKE&HBA39, &HDC
277 1660 DEFUSR=&HBA20: Z=USR(0)
```
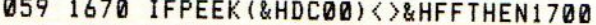

- 756 1680 PRINT"BASIC": IFDR=1THENLPRINT"BA SIC"
- 696 1690 60T01820
- 264 1700 IFPEEK (&HDC00) <> & HFETHEN1780
- 173 1710 PRINT"BINIAR": IFDR=1THENLPRINT"B **INAIR**"
- 123 1720 B1\$=HEX\$(PEEK(&HDC01)+256\*PEEK(&  $HDCB2)$
- 262 1730 B2\$=HEX\$(PEEK(&HDC03)+256\*PEEK(&  $HDCQ4)$
- 401 1740 B3\$=HEX\$(PEEK(&HDC05)+256\*PEEK(&  $HDCB6)$
- 334 1750 PRINT" Van: &H"; B1\$; " tot: &H" ; B2\$; " Start: &H"; B3\$
- 224 1760 IFDR=1THENLPRINT" Van: &H"; B1\$ ;" tot: &H"; B2\$;" Start: &H"; B3\$
- 692 1770 GOT01820
- 811 1780 PRINT"ASCII of DOS"
- 350 1790 IFDR=1THENLPRINT"ASCII of DOS"
- 673 1800 60701820
- 434 1810 IFDR=1THENLPRINT"???"
- 296 1820 PRINT"Programma ligt op de volge nde sektoren:";:IFDR=0THEN1840
- 140 1830 LPRINT"Programma ligt op de volg ende sektoren:";
- 030 1840 PRINTGS: "+": GS+1:: IFDR=1THENLPRI NTGS; "+"; GS+1; : PM=0
- 521 1850 E1=INT(EC/2)\*2
- 621 1860 IFE1/2<>INT(E1/2)THENE1=E1-1
- 783 1870 E2=E1\*1.5
- 509 1880 E3=CA+E2
- 929 1890 E5\$=HEX\$(PEEK(E3)): IFLEN(E5\$)=1T HENE5\$="0"+E5\$
- 406 1900 E6\$=HEX\$(PEEK(E3+1)): IFLEN(E6\$)=  $1$ THENE6\$="0"+E6\$
- 564 1910 E7\$=HEX\$(PEEK(E3+2)): IFLEN(E7\$)=  $1$ THENE7\$="0"+E7\$
- 269 1920 E5\$=RIGHT\$(E6\$,1)+E5\$
- 912 1930 E7\$=E7\$+LEFT\$(E6\$,1)
- 356 1940 E8\$=E5\$: IFEC/2<>INT(EC/2)THENE8\$  $=$  $E7$ \$
- 836 1950 IFE8\$="FFF"THENG0T02030
- 967 1960 GC=VAL ("&H"+E8\$)
- 574 1970 6S=((SF\*2+2)+6C\*PEEK(&HC00D))+2
- 938 1980 PM=PM+1:IFPM=7THENPRINT"........  $"$ ; : PM=PM+1
- 587 1990 IFPM>7THEN2010
- 571 2000 PRINT"+"; GS; "+"; GS+1;
- 252 2010 IFDR=1THENLPRINT"+"; GS; "+"; GS+1;

# Computerbeelden op video

#### COMPUTERBEELDEN OP VIDEO.

Met de NMS 8280 is zoals bekend veel met de vervaardigde videobeelden te doen. Ondertitelen, mixen, titelschermen en eindscherm etc.

Met uw 'gewone' MSX computer zijn er ook nog leuke mogelijkheden m.b.t. het aanmaken van een titelscherm en eindscherm op uw videoband. wanneer <sup>u</sup> dit leest dan heeft <sup>u</sup> dus de

beschikking over een MSX-computer en een videorecorder en camera.

<sup>U</sup> gaat alsvolgt te werk. <sup>U</sup> maakt eerst een leuk titelscherm aan met de computer d.m.v. bijvoorbeeld het bij de MSX-2 computer meegeleverde Designer Plus. <sup>U</sup> kunt echter ook in basic een aardige tekening of tekstscherm aanmaken. <sup>U</sup> slaat dit op op disk of cassette. Dan zijn er <sup>2</sup> mogelijkheden om het computerbeeld op de videoband te krijgen A. Middels het bij de computer meegeleverde aamluitsnoer voor aansluiting op de T.V. Dit snoer kunt <sup>u</sup> vanuit de computer aansluiten op de T.V. ingang van de videorecorder.

B. Middels de afzonderlijke video/audio ingang op de videorecorder met de kabel met de bekende tulpstekertjes. Wijze <sup>B</sup> geniet de voorkeur gezien de betere beeldkwaliteit doch een dergelijke ingang is niet standaard op iedere videorecorder te vinden.

De audiosteker is geen probleem doch de videosteker past niet zondermeer in de videorecorder. Hiervoor is echter een BNC verloopsteker in de handel voor pim. f. 8,95.

Heeft <sup>u</sup> computer met de recorder verbonen volgens een van bovenstaande methoden dan zet <sup>u</sup> de T.V. op de AV stand en een eventuele schakelaar op de videorecorder op camera. Vervolgens laadt <sup>u</sup> het door <sup>u</sup> aangemaakte scherm in de computer. Het beeld komt op het televisiescherm en is het naar wens dan legt <sup>u</sup> het vast op de videoband. Vervolgens kunt <sup>u</sup> de opnames achter het aldus verkregen titelbeeld zetten.

<sup>U</sup> zult wel moeten e»perimenteren met de diverse kleuren. Sommige combinaties ziin namelijk minder geslaagd. Zo zijn er tal van aardige zaken te bedenken om videobeelden met computerbeelden af te wisselen. Veel plezier!

#### Vervolg van pagina \2

- 736 2020 EC=6C:60701850
- 918 2030 PM=0:DA=DA+32
- 135 2040 GOTOBBG
- 592 2050 RESTORE2080
- G65 2068 FORF=4HBAGE TO &HBA39
- 896 2078 READ A\$:POKEF VAL ("&H"+A\$) :NEXTF RETURN
- 483 2088 DATA C3,28,BA,E5,F5,C5,D5,E5,F5, C5,D5,58,59, GE, 14,CD,7D,F3,D1,C1,F1,E 1,0E,2F,CD,7D,F3,D1,C1,F1,E1,C9,34,34 ,BA,67,3A,35,BA,6F ED, 5B, 36, BA,ED,4B, 38,BA,CD,03,BA,C9,08,08,08,28,00, 00
- 979 2090 LOCATE0, 18: PRINT" [------<br>W------------------
- --------------] "; 547 2180 PRINT"|
- $D I S K IN$  $F = 0$
- 580 2110 PRINT" ----------

W---------

```
108 2128 RETURN
```
# Fastan-test

#### FASTAN, faktureringspakket

Zoals bekend zal zijn is inmiddels al weer enige tijd voor MSX2 computers een door de uitgever als professioneel fakturingspakket aangemerkt programma beschikt baar. Het programma dat we hier bedoelen heet FASTAN en is op de markt gebracht door de in MSX-kringen alom bekende uitgeverij Stark Texel. De auteur van het programma is de niet minder bekende A.C.J. Groeneveld, welke ook het iets langer verkrijgbare FISTAN heeft geschreven. (Fistan omvat een compleet programma voor het voeren van een financiele administratie).

Wat je bij een eerste aanblik van de namen van beide programma's al zou vermoed en: FISTAN/FASTAN dat heeft misschien wel wat met elkaar te maken blijkt bij het gebruik van de programma's ook daadwerkelijk zo te zijn. Zoals we nog nader zullen zien is het mogelijk dat de mutaties vanuit het Fastan-programma automatisch kunnen worden verwerkt in Fistan. Het is echter ook mogelijk om het programma op zichzelf te gebruiken.

Wat biedt in korte trekken geschetst het faktureringspakket Fastan ? Een professionele en komplete orderadministratie met de volgende mogelijkheden: flexibele faktuuropbouw en -verschijningsvorm, uitgebreide prijsafspraakmogelijkheden, omzetregistratie per debiteur en per artikel of artikel-groep. Met andere woorden: meer mogelijkheden dan de titel Faktureringspakket zou doen vermoeden! We zullen een aantal mogelijkheden eens nader belichten.

#### HOEVEEL GEGEVENS KAN FASTAN VERWERKEN?

Zoals bij ELKE computer-toepassing (of dat nu MSX2, een P.C. of een Mainframe is) het geval is dient er rekening mee te worden gehouden hoe groot de verwerkingscapaciteit is van het programma in combinatie met de beschikbare MSX-computer. Daarbij is

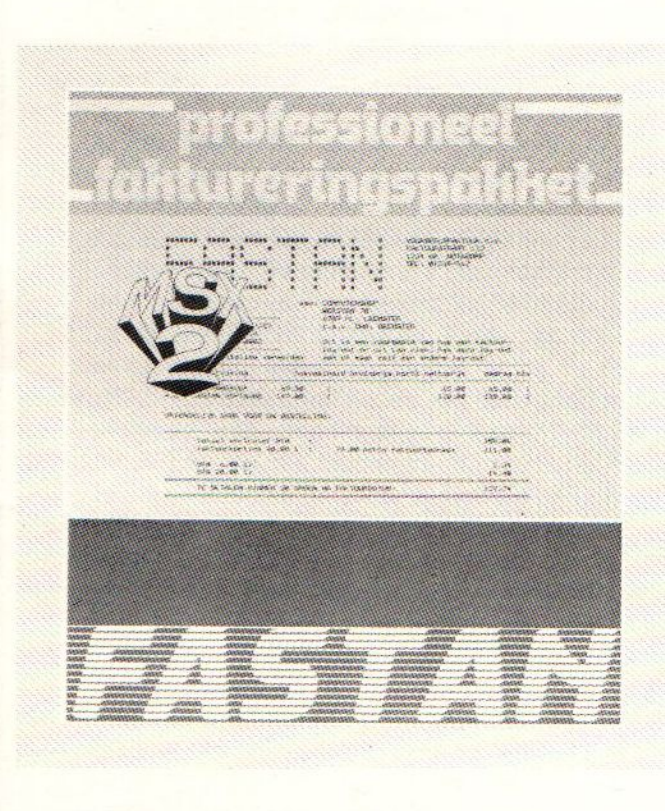

namelijk van belang of er gewerkt gaat<br>worden met 1 of 2 (of meer) drives en het feit of de drive(s) enkelzijdig dan wel dubbelzijdig zijn.

Bij het gebruik van <sup>1</sup> enkelzijdige drive kunnen ongeveer 400 debiteuren, 1500 artikelen, <sup>100</sup> orders (tegelijk) en <sup>500</sup> orderregels (tegelijk) worden

opgeslagen. Het programma op zich heeft als maximale verwerkingscapaciteit 2047 debiteuren, 2047 artikelen, 32767 orders en 32767 orderregels.

#### INGEBRUIKNEMEN VAN FASTAN

Bij het programma wordt een uitvoerige, overzichtelijke en gebruikersvriendelijke handleiding geleverd die stap voor stap de inrichting van een bedrijf onder Fastan beschrijft. Daarbij wordt o.a.:

- stilgestaan bij de berekening van de bij de "implementatie" van het pakket in te geven aantallen debiteuren, artikelen enz

- uitgelegd hoe die Bedrijfsgegevens kunnen worden ingevoerd. Het is zaak om de berekening van de aantallen met de nodige zorgvuldigheid (dus: met een behoorlijke marge om t.z.t. nog uit de voeten te kunnen) te verrichten. De handleiding wijst er ook op: het is bij een eenmaal in gebruik genomen gegevensdiskette in een later stadium NIET meer mogelijk om bijvoorbeeld het aantal artikelen te vergroten!

Wanneer het programma wordt gebruikt in combinatie met Fistan dan gelden er nog een aantal voorschriften (zoals overeenstemming met debiteuren- en grootboeknumers). Ook hier geeft de handleiding voldoende uitleg.

Het ingebruiknemen wordt voltooid met het aanmaken van een diskette met de benodigde bestanden, welke in combinatie met de disk met het programma gebruikt moet gaan worden.

Je moet bij Fastan dus altijd met <sup>2</sup> (of meer) diskettes werken. Eerste conclusie is dan ook dat voor een goed professioneel gebruik van het pakket eigenlijk beschikt moet kunnen worden over <sup>2</sup> diskdrives.

#### MOGELIJKHEDEN VAN FASTAN

In het kader van dit artikel is er van afgezien om uitvoerig in te gaan op de overigens zeer vele- mogelijkheden van Fastan. Om volledig te zijn zouden we dan uitgebreid moeten ingaan op de mogelijkheden van bijvoorbeeld het naar eigen inzicht ontwerpen van de factuurlayout. Zo kan voor de debiteuren gekozen worden uit (negen) verschillende standaardfactuurontwerpen.

Ook zouden we dan moeten uitweiden over de toepassingsmogelijkheden bij de inrichting van:

<sup>=</sup> het Artikelen-bestand (werken met artikelgroepen, prijskodes, staffelkorting verkooppijzen, etc. etc)

- het Debiteuren-bestand (5 verschillende prijskodes, afwijkende prijsafspraken mogelijk, kortingspercentages etc.) en -niet te vergeten- de mogelijkheid om bij het afdrukken van de facturen gelijk de accept-giro's mee te laten printen.

We zouden het programma ook te kort doen als we dan geen aandacht zouden besteden aan de diverse mogelijkheden om de gegevens uit de bestanden in de vorm van diverse overzichten te printen (zoals: lijst vaste gegevens/prijslijst en omzetlijst van de artikelen, lijst vaste gegevens/omzetlijst -en eventueel ook etiketten- van de debiteuren, orderoverzichten per debiteur of per artikel etc).

De handleiding geeft op de verschillende onderdelen overigens een uitvoerige beschrijving terwijl ook nog kan worden verwezen naar een eerder gepubliceerde recensie van Fastan in een collega MSXcomputerblad.

#### ERVARINGEN BIJ HET GEBRUIK VAN FASTAN

Voor het gebruik van Fastan is zoals reeds gezegd een goede handleiding beschikbaar. In deze handleiding wordt ondermeer ingegaan op het belang van het kopieren van uw administratie. Het is daarbij van belang dat u de reserve diskettes regelmatig voorziet van de aktuele stand van uw administratie. Het keuze menu biedt de gebruiker de

mogelijkheid om kopien van het orgineel te maken.

In de praktijk wordt de noodzaak hiervan nogal eens onderschat. Vooral wanneer het in het begin allemaal zo goed gaat. De gegevens kunnen onder meer verloren gaan wanneer van diskette wordt gewisseld zonder dat het programma hierom heeft gevraagd. De gegevens worden dan n.l. op de verkeerde diskette weggeschreven, waardoor deze onbruikbaar is geworden. Bovendien kunnen diskettes slecht tegen hoge temperaturen en vochtigheid. Ook het bewaren van een diskette buitenshuis kan ingeval van brand of diefstal voorkomen dat uw gegevens totaal verloren gaan (voorkomen is beter dan genezen). Het advies in de handleiding om een diskette bijvoorbeeld in uw auto te bewaren komt echter niet erg professioneel over. Zeker wanneer u bedenkt dat hoge temperaturen en vochtigheid in de auto kunnen ontstaan.

Indien gebruik gemaakt wordt van de integratie mogelijkheden met Fistan is het van belang om zorgvuldig met deze procedure om te gaan. Het is n.l. niet mogelijk om de procedure te herhalen. De verwerking binnen Fistan dient dan met behulp van de boekingsstukken handmatig te worden uitgevoerd. Het is jammer, dat indien gebruik gemaakt wordt van de integratie met Fistan, het programma niet de mogelijkheid biedt om vooraf een boekingsvoorschrift te maken. Hierdoor kan worden voorkomen, dat de journaalposten eventueel aan de hand van de fakturen moeten worden gereconstrueerd.

Het programma biedt ook de mogelijkheid om gebruik te maken van periode/jaarafsluiting. Wanneer dit programma wordt opgestart worden, indien gekozen wordt voor periode afsluiting, de periodieke omzetten in eenheden en geld per artikel en de periodieke omzetten in geld per debiteur op nul gesteld. Indien gekozen wordt voor jaarafsluiting worden bovendien de kumulatieve omzetten in eenheden en geld per artikel en in geld per debiteur op nul gesteld. Het is echter wel van belang om in beide

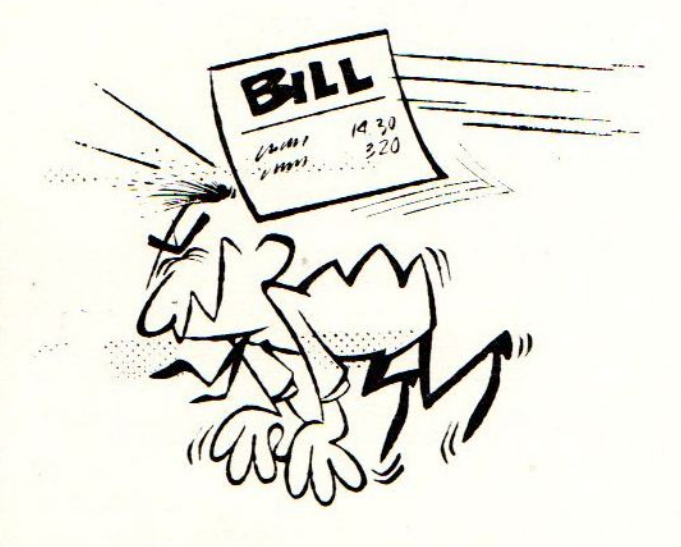

gevallen vooraf de betreffende gegevens uit te lijsten, omdat ze anders verloren gaan.

#### **CONCLUSIE**

Van Fastan kan worden gezegd, dat het terecht pretendeerd professioneel te zijn. Het programma houdt voldoende rekening met de individuele wensen van de gebruiker. De toepassingsmogelijkheden zijn dan ook uitgebreid. Ondanks het op het eerste oog ingewikkelde programma, is het voor de gebruiker goed te bedienen. De prijs van het pakket bedraagt f 300,50. Of dit bedrag te hoog is laten wij aan u zelf over. De eventuele koper zal een afweging moeten maken tussen de kosten voor het handmatig verrichten van de werkzaamheden en de kosten en het gemak van het pakket.

# **VRAM-hexdump**

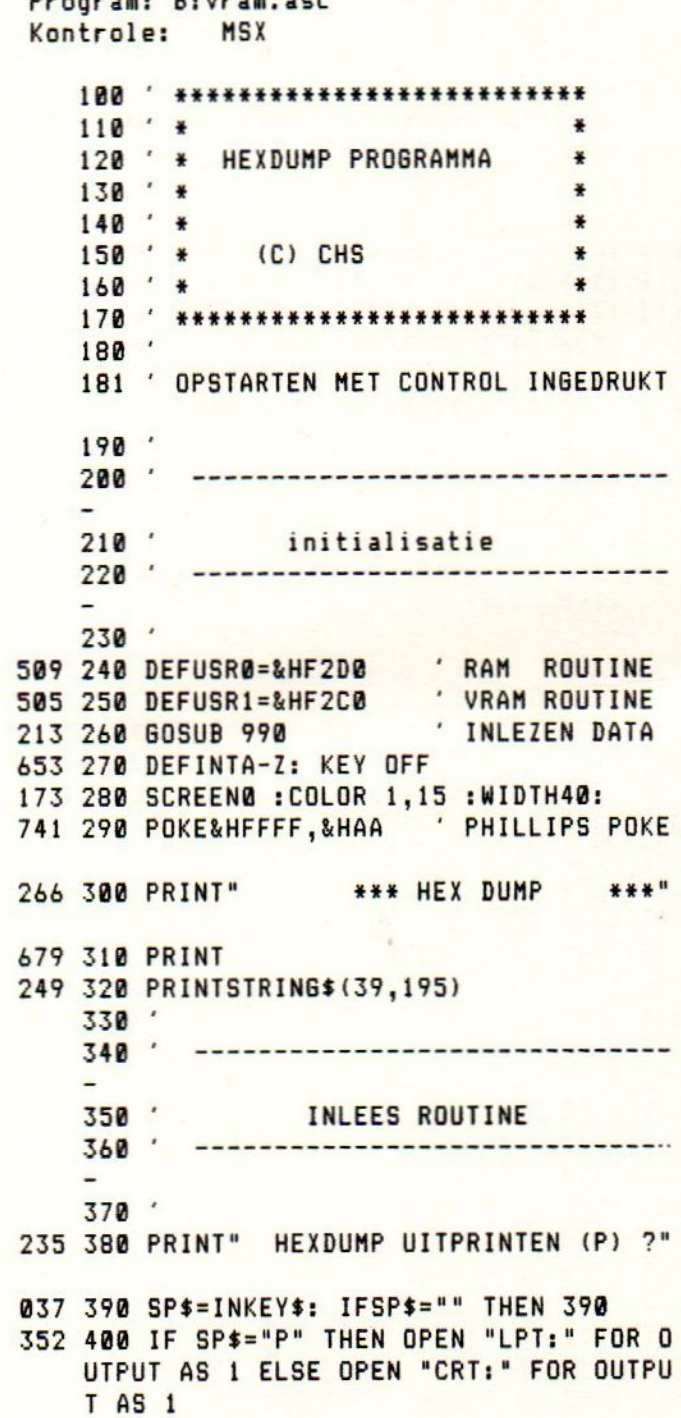

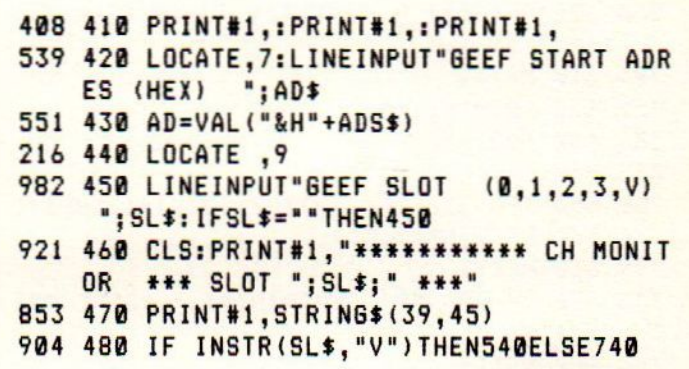

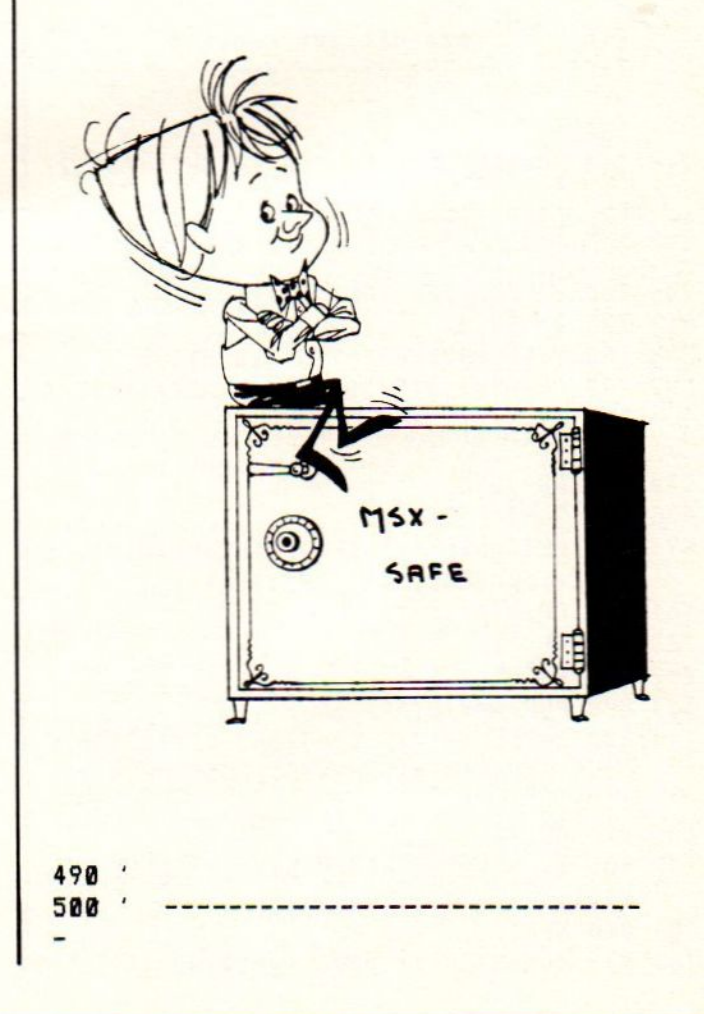

 $510'$ vram uitlees routine 427 930 60TO 740  $520'$  $940$ 530 950 474 540 A=USR1(0) 590 550 DEFSNGY, X, C: Y=AD+40960!  $960$ inlezen van de dataregels  $970$ 875 560 FORX=YTOY+&H4000STEP8 -----------------------388 570 IFX>&HE000-8+2^16THENEND 534 580 PRINT#1, RIGHT\$("0000"+HEX\$(X-4096 980  $0!)$ , 4); ", 579 990 FORR=&HF2C0TO&HF2F9:READA\$:POKER, 390 590 FORY=0T07 VAL("&H"+A\$):NEXTR 850 600 PRINT#1, RIGHT\$("00"+HEX\$(PEEK(X+Y 1000  $1, 2;$ 1010 781 610 NEXTY 052 620 PRINT#1, "";  $1020$ overbrengen vram naar ram 386 630 FORZ=0T07 1030 015 640 LETC=PEEK(X+Z)  $- -$ 258 650 IFC>32ANDC<>127THENPRINT#1,CHR\$(C 1040 062 1050 DATA 21,00,00 : 'LD HL,#0000 ); ELSEPRINT#1,"."; 799 660 NEXTZ 311 1060 DATA 11,00,A0 : 'LD DE, #A000 110 1070 DATA 01,00,40 : 'LD BC,#4000 733 670 IF SP\$="P"THENPRINT#1," "ELSE PRI NT#1,""; 591 1080 DATA CD, 59,00 : CALL #0059 : RET **787 680 NEXTX** 519 1090 DATA C9 690 021 1100 DATA 00,00,00 : 'NOP 700 1110  $1120$  $710$  $-$ ram uitlees routine  $720$  $1130$ overbrengen van 150 bytes uit gekozen slot naar ram 730  $1140'$ 276 740 POKE&HF2DE, VAL ("&H"+RIGHT\$ (AD\$, 2)  $1150$ 572 750 POKE&HF2DF, VAL ("&H"+LEFT\$ (AD\$, 2)) :'DI 479 1160 DATA F3 467 1170 DATA 21,00,3F : 'LD HL, #3F00 209 760 POKE&HF2E4, VAL ("&H"+SL\$) 259 1180 DATA 01, A0, 00 : 'LD BC, #A000  $912$  770 A=USR(0) 481 1190 DATA C5 : 'PUSH BC 858 780 Y=&HC000: FORY=YT0Y+159STEP8 306 1200 DATA DD, 21, 00, C0 : 'LD IX, #C000 587 790 PRINT#1, RIGHT\$("0000"+HEX\$(Y-(Y-A 457 1210 DATA FD, 21, 00, 3F : 'LD IY, #3F00  $D)$ , 4); "; 640 1220 DATA FD, E5 : 'PUSH IY 800 : 443 1230 DATA E1 :'POP HL  $210$  810  $AD = AD + B$ 168 1240 DATA 3E,00  $: LDA, B$ 656 1250 DATA CD, 0C, 00 : 'CALL #C 478 820 FORX=YTOY+7 596 1260 DATA DD, 77,00 894 830 LETZ=PEEK(X): IFZ>15THENPRINT#1, HE : 'LD (IX+00), A  $X$ \$(Z);:ELSEPRINT#1,"0";HEX\$(Z); 383 1270 DATA DD, 23 : INC IX :'INC IY 164 840 PRINT#1," "; 404 1280 DATA FD, 23 783 850 NEXTX 443 1290 DATA C1 : POP BC 062 860 PRINT#1, ""; 417 1300 DATA 0B : DEC BC 327 870 FOR A=YTOY+7 461 1310 DATA C5 : 'PUSH BC 135 880 C=PEEK(A): IF C>=32AND C<>127AND C 386 1320 DATA 78  $: 'LD A, B$ <224THENPRINT#1,CHR\$(C);ELSE PRINT#1, 418 1330 DATA B1 : 'OR C  $"$ ."; 424 1340 DATA 20,EA **E:'JR NZ,LOOP** 607 890 NEXTA 630 1350 DATA FB  $\cdot$  EI 722 900 IF SP\$="P"THENPRINT#1," "ELSE PRI 312 1360 DATA 33 :'INC SP  $NT#1, " "$ 315 1370 DATA 33 :'INC SP **784 910 NEXTY** 522 1380 DATA C9 : 'RET 163 920 AD\$=RIGHT\$("0000"+HEX\$(AD),4) 124 1390 RETURN

# Kopstand-utility

#### KOPSTAND UTILITY

Hoewel de diskdrive bij de meeste<br>MSX'ers wel aanwezig is wordt de MSX'ers wel aanwezig is wordt cassette recorder nog regelmatig<br>gebruikt. Er zijn nogal wat Er zijn fabrikanten, die een cassette recorder voor MSX computers op de markt brengen. Bij de aanschaf van een MSX computer kan een goede cassette recorder een<br>hoop problemen besparen. Bij de hoop problemen besparen. Bij de aanschaf van een cassette recorder moet men op de volgende punten letten:

- 1. Zit er eem REMOTE aansluiting op ?
- 2. Zit er een MONITOR op ?
- 3. Kan de KOPSTAND geregeld worden ?
- 4. Zit er een PHASE knop op ?
- 5. Zit er een TELLER op?
- 6. Is de cassette band te zien?
- 7. Zijm REV en CUE aanwezig ?
- 8. Kan men spoelen zonder dat de REMOTE er telkens uit gehaald moet worden.

Een cassette recorder, die al deze mogelijkheden heeft, is bijvoorbeeld de SANYO TRD 1000. Bij dit model is het zelfs mogelijk de kopstand te regelen, terwijl de cassette loopt.

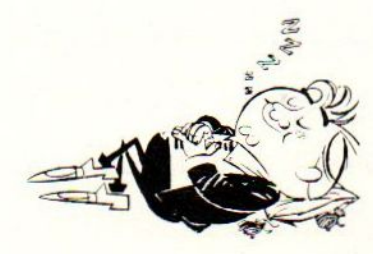

#### DE KOPSTAND

MSX computers maken standaard gebruik van Frequency Shift Keying System voor cassette. De standaardsnelheid is 1200 baud, hetgeen <sup>4</sup> maal zo snel is als bij de Commodore 64. Om goed in te kunnen lezen moet de opname kop in de cassette recorder exact haaks op de band staan. Is dit niet het geval dan klinkt het geluid<br>zachter en doffer. Vooral met het zachter en doffer. Vooral met uitwisselen van basic programma's kan

een niet goed ingestelde kopstand problemen geven. ET zijn speciale programma's op de markt (bijvoorbeeld de HEAD ALIGMENT KIT van AACKOSOFT) om de kopstand goed in te stellen.

De volgende twee programma's zijn ook<br>bedoeld om de kopstand te regelen. Het bedoeld om de kopstand te regelen. eerste programma schrijft <sup>8</sup> blokken van <sup>800</sup> bytes naar de cassette recorder. Deze kunnen met het tweede programma worden ingelezen. Indien het inlezen goed gaat, dan wordt het hele scherm met zwarte blokjes gevuld. Indien er fouten optreden, dan worden deze als vraagtekens zichtbaar. De bedoeling is de kopstand zo te regelen, dat er geen vraagtekens meer op het scherm verschijnen. Als men programma's gaat uitwisselen dan kan men de testblokken aan het begin van de band zetten. De ontvanger van de programma's kan dan de kopstamd hiermee zo inregelen, dat er foutloos ingelezen wordt.

# Bestellingen

Bestellingen van diskettes en cassettes

Bedrag onder vermelding van uw wens overmaken op gironummer POSTBANK: 1367088 tnv De MSX-er te Bussum.

Niet vergeten uw bestelling te vermelden. Bij diskettes hebt <sup>u</sup> uw bestelling binnen twee <sup>a</sup> drie weken in huis, bij cassettes duurt het iets langer, maar maximaal vier weken. Deze tijd is noodzakelijk, omdat we niet iedere avond tijd hebben om uw bestellingen in orde te brengen. Hopelijk hebt <sup>u</sup> begrip voor deze situatie. Echter bovenstaande tijd mag in de huidige situatie niet worden overschreden.

Geef uw IBM MSX-eigenschappen met de GOVRAM-routines: disketteversie: f17,75 cassetteversie: f12,75

MSX-werkgroep programma's deel 1: disketteversie: f17,75 cassetteversie: f12,75

MSX-werkgroep programma's deel 2: disketteversie: f17,75 cassetteversie: f12,75

MSX-werkgroep programma's deel l en 2: disketteversie: f32,75 cassetteversie: f25,00

Het beste van MSX-MOZAIK 1985: disketteversie: f19,75 cassetteversie: f15,75

Het beste van MSX-MOZAIK 1986: disketteversie: f19,75 cassetteversie: f15,75

Het beste van MSX-MOZAIK 1987: disketteversie: f26,75 cassetteversie: f21,75

Wedstrijdprogramma's MSX-MOZAIK 1986 disketteversie: f28,99 cassetteversie: f23,99

Wedstrijdprogramma's MSX-MOZAIK 1987: disketteversie: f29,99 cassetteversie: f24,99

P<mark>rogram: B:blkscr5.as</mark>c Kontrole: MSX

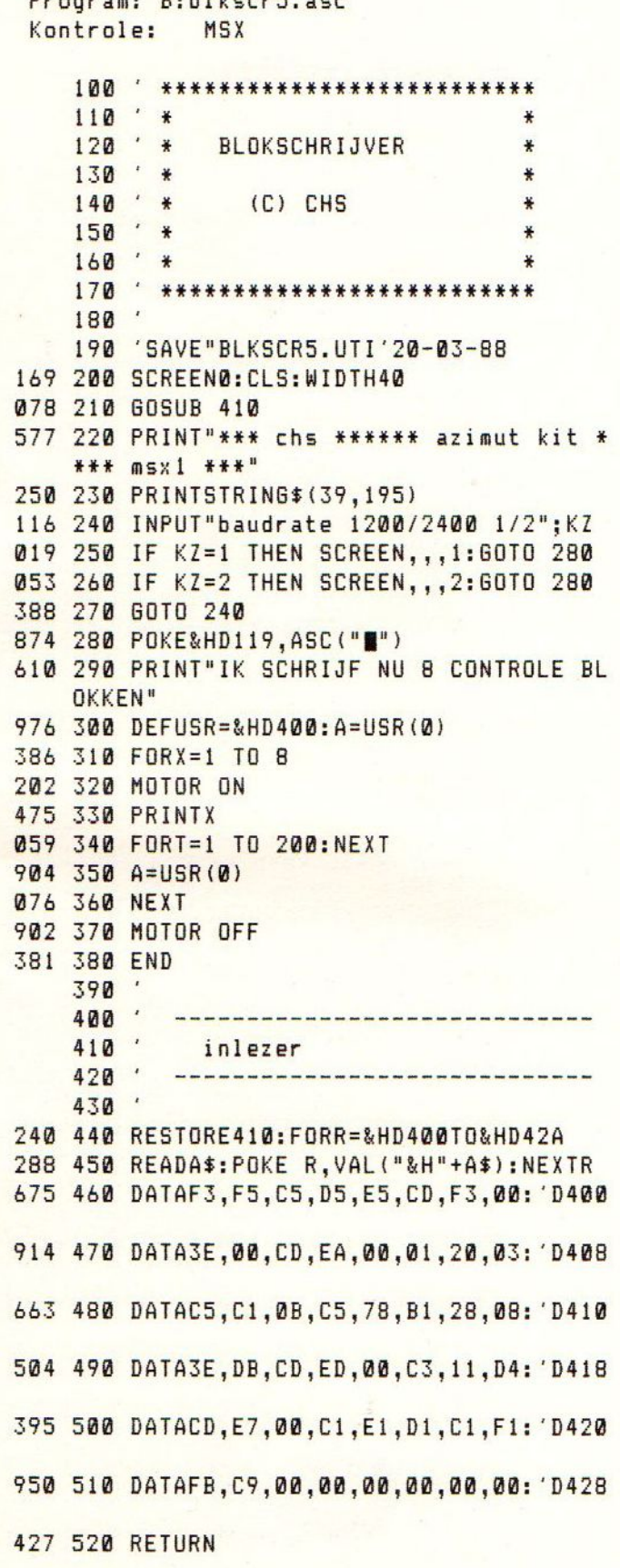

Program: B:azu4.asc Kontrole: MSX

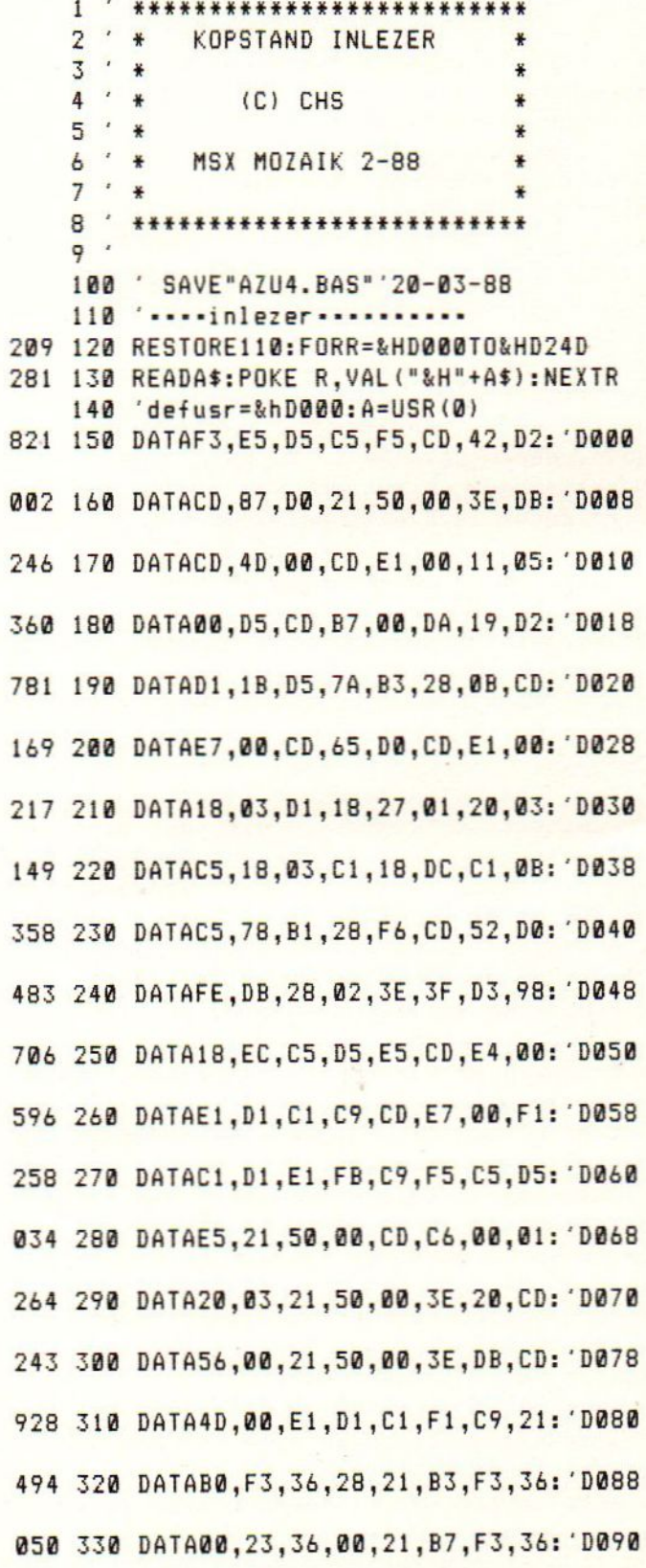

509 340 DATA00, 23, 36, 08, 21, AE, F3, 36: D098 617 350 DATA28, CD, 6C, 00, CD, CC, 00, 3E: 'D0A0 071 360 DATA0F, 32, EA, F3, 3E, 01, 32, E9: D0A8 560 370 DATAF3, CD, 62, 00, CD, C3, 00, DD: 'D0B0 771 380 DATA21, F6, D0, 21, 00, 00, CD, E5: 'D0B8 144 390 DATAD0, DD, 21, 1F, D1, 21, 28, 00: 'DOCO 815 400 DATACD, E5, D0, 21, 98, 03, DD, 21: 'DOC8 385 410 DATA48, D1, CD, E5, D0, 21, 70, 03: 'D0D0 152 420 DATADD, 21, 71, D1, CD, E5, D0, 21: 'D0D8 617 430 DATA50,00,3E, DB, C9, DD, 7E, 00: D0E0 591 440 DATAFE, 40, C8, CD, 4D, 00, 23, DD: 'D0E8 052 450 DATA23, 18, F2, CD, 4D, 00, 2A, 2A: 'DOF0 288 460 DATA2A, 43, 48, 53, 2A, 2A, 2A, 20: 'DOF8 177 470 DATA20, 20, 41, 5A, 49, 4D, 55, 54: 'D100 685 480 DATA20, 49, 4E, 53, 54, 45, 4C, 4C: 'D108 101 490 DATA45, 52, 20, 20, 20, 2A, 2A, 2A: 'D110 739 500 DATA4D, 53, 58, 2A, 2A, 2A, 40, 2D: 'D118 711 510 DATA2D, 2D, 2D, 2D, 2D, 2D, 2D, 2D: 'D120 713 520 DATA2D, 2D, 2D, 2D, 2D, 2D, 2D, 2D: 'D128 715 530 DATA2D, 2D, 2D, 2D, 2D, 2D, 2D, 2D: 'D130 717 540 DATA2D, 2D, 2D, 2D, 2D, 2D, 2D, 2D: 'D138 177 550 DATA2D, 2D, 2D, 2D, 2D, 2D, 2D, 40: 'D140 244 560 DATA20,69,6B,20,6C,65,65,73:'D148 076 570 DATA20, 6E, 75, 20, 38, 20, 62, 6C: 'D150 193 580 DATA6F, 6B, 6B, 65, 6E, 20, 69, 6E: 'D158 607 590 DATA20, 20, 20, 20, 20, 20, 20, 20: 'D160

590 600 DATA20, 20, 20, 20, 20, 20, 20, 20: 'D168 548 610 DATA40, 2D, 2D, 2D, 2D, 2D, 2D, 2D: 'D170 714 620 DATA2D, 2D, 2D, 2D, 2D, 2D, 2D, 2D: 'D178 716 630 DATA2D, 2D, 2D, 2D, 2D, 2D, 2D, 2D: 'D180 718 640 DATA2D, 2D, 2D, 2D, 2D, 2D, 2D, 2D: 'D188 720 650 DATA2D, 2D, 2D, 2D, 2D, 2D, 2D, 2D: 'D190 643 660 DATA2D, 40, 6C, 65, 7A, 65, 6E, 20: 'D198 425 670 DATA69, 73, 20, 6F, 6E, 64, 65, 72: 'D1A0 294 680 DATA62, 72, 6F, 6B, 65, 6E, 20, 20: 'D1A8 608 690 DATA20, 20, 20, 20, 20, 20, 20, 20: 'DIBO 591 700 DATA20, 20, 20, 20, 20, 20, 20, 20: 'DIB8 132 710 DATA20, 20, 20, 76, 6F, 6F, 72, 20: 'DICO 220 720 DATA6F, 70, 6E, 69, 65, 75, 77, 20: 'DIC8 922 730 DATA6F, 70, 73, 74, 61, 72, 74, 65: 'DID0 035 740 DATA6E, 3A, 20, 20, 20, 20, 20, 20: 'DID8 601 750 DATA20, 20, 20, 20, 20, 20, 20, 20: DIE0 540 760 DATA20, 20, 20, 20, 64, 65, 66, 75: 'DIE8 664 770 DATA73, 72, 3D, 26, 68, 64, 30, 30: 'DIF0 094 780 DATA30, 3A, 61, 3D, 75, 73, 72, 28: 'DIFB 725 790 DATA30, 29, 20, 20, 20, 20, 20, 20: 'D200 592 800 DATA20, 20, 20, 20, 20, 20, 20, 20: 'D208 877 810 DATA20, 20, 20, 20, 40, 23, 23, 23: 'D210 484 820 DATA23, CD, 65, D0, DD, 21, 9A, D1: 'D218 606 830 DATA21, A0, 00, CD, E5, D0, F5, 3E: 'D220 689 840 DATA01, 32, DD, F3, 3E, 0F, 32, DC: 'D228 375 850 DATAF3, 3E, 00, 32, 61, F6, 3E, 20: 'D230 471 860 DATACD, A2, 00, F1, C3, 32, D0, 23: 'D238 274 870 DATA23, 23, C5, 06, FF, C5, CD, 9F: 'D240 493 880 DATAFD, C1, 10, F9, C1, C9, 00, 00: 'D248

# **MSX-nieuws kort**

\*\*\* MSX-NIEUWS \*\* KORT \*X MSX-NIEUWS \*\*\*

Aackosoft bestaat niet meer doch draait naar verluidt door onder de naam PREMIUM Van PREMIUM zijn er twee 'nieuwe' titels op de markt t.w. FINAL COUNTDOWN en PLAYHOUSE. De Final Countdown is een wat verder uitgewerkte versie van Flight Deck en Playhouse, voor MSX-2, is een soortgelijk programma als Redlights of Amsterdam. De gedigitaliseerde beelden zijn echter vervangen door tekeningen. Ook de bekende tekstverwerker SCRIBE is wederom in prijs verlaagd en gaat nu van de hand voor f. 129, --. Voor die prijs een fraai stuk software. Van KONAMI is inmiddels SALAMANDER te koop, een programma in de stijl van Nemesis doch nu ook met verticaal scrollende levels afgewisseld met horizontaal scrollende beelden. De SCC geluidschip ontbreekt ook in dit programma niet en een twee-spelers optie is eveneens aanwezig, maar dan gelijktijdig. Van MICRO VALUE zijn er 2 titels te koop voor f. 14,95 per stuk genaamd QUASAR en CETUS. GRAND SLAM ENTERTAINMENTS brengt op disk en cassette TERRAMEX. In dit spel moet je de aarde redden van de ondergang door een professor te zoeken. Grafisch een fraai programma. Van RACK'IT is op cassette verkrijgbaar OCEAN CONQUEROR. Het gaat hier om een duikbootsimulatie. Ondanks de melding op het doosje dat het programma geschikt is voor zowel MSX 1-64K als MSX 2 spijt het me te moeten melden dat het programma met geen mogelijkheid te laden valt in een MSX 2 computer. In Engeland schijnen ze na 4 jaar nog niet te weten hoe een MSX computer werkt. De prijs f. 14,95. Op 16 april wordt er door de SOFTSHOP voor de 2e maal een MSX beurs georganiseerd. Ook de MOZAIK zal op die beurs niet ontbreken en wij hopen daar vele lezers te mogen begroeten. Door de P.T.C. wordt in de Brabanthallen te 's-Hertogenbosch wederom een open dag georganiseerd en wel op 7 mei as. Ter plaatse worden de nieuwste ontwikkelingen aangaande Philips computers getoond en zijn er diverse handelaren aanwezig.

# Delta basic

#### DELT<sub>4</sub> BASIC

DELTA BASIC is een hulptaal voor MSX-BASIC, waarmee de gebruiker een aantal nieuwe keywords (commando's en functies) ter beschikking krijgt. Toen een paar jaar geleden MSX-2 op de markt werd gebracht, werd er een aantal<br>nieuwe keywords aan MSX-BASIC nieuwe keywords aan toegevoegd. Tellen we de MSX-DISK BASIC keywords hierbij op dan is MSX BASIC waarschijnlijk de programeertaal met de grootste set keywords ooit op de markt gebracht. DELTA BASIC voegt weer bijna 100 extra keywords toe.

DELTA BASIC werkt zowel op MSX-1 als MSX-2 computers en wordt geleverd op diskette of cassette. Een diepgaande<br>beschijving van alle nieuwe van alle mogelijkheden zou een heel tijdschrift kunnen vullen, dus behandelen we slechts een aantal keywords met hun opties.

#### GEHEUGEN GEBRUIK

DELTA BASIC maakt gebruik van een deel van de RAM, dat niet door MSX-BASIC wordt gebruikt (0000-7FFF). pit geheugendeel wordt wel door MSX-D0S en de MEMORY DISK gebruikt.

Delta basic laat volgens de handleiding de mogelijkheid open om een 16 K MEMORY<br>DISK te instaleren in het DISK te instaleren in geheugengebied O000-3FFF (page 3). Deze page wordt ook door het STORESCREEN, COMMON en CHAIN keyword gebruikt.

Bij het initialiseren van een <sup>16</sup> <sup>K</sup> MEMORY DISK (CALL MEMINI) bleef het voor de test gebruikte systeem, een NMS-8235 2.1, hangen en was alleen met off/on uit een voortdurende reset te

halen. De <sup>16</sup> <sup>K</sup> MEMORY DISK bleek met geen mogelijkheid te installeren (zie opmerking).

Een ander punt van kritiek is dat, wanneer het keyword RESTORESCREEN niet<br>vooraf gegaan wordt door een vooraf gegaan wordt STORESCREEN, de computer ook volledig vast loopt. Voorzichtig met dit laatste keyword dus. Overgens zijn dit de enige echte bugs die we gevonden hebben.

#### HET COMMANDO QUIT

Er zijn er problemen te verwachten met andere programma's die dezelfde geheugenplaatsen gebruiken als DELTA BASIC. Hiervoor wordt in bijgeleverde handboek gewaarschuwd. Programma's zoals de X-BASIC compiler en KNIGHT COMMANDER kunnen niet met DELTA BASIC samenwerken. Ook TASWORD II mag DELTA BASIC niet meer aanwezig zijn, zoals wij hebben ondervonden.

Ook werkt MT-DEBUG niet als DELTA BASIC is geïnstalleerd. DELTA BASIC gebruikt een klein stukje geheugen vanaf 8000 tot 8068.

Wil men stoppen met DELTA BASIC en<br>bijvoorbeeld het BASICODE het BASICODE vertaalprogramma of eerdergenoemde programma's gebruiken, dan doet men er verstandig aan om het nieuwe keyword QUIT te gebruiken. Het keyword QUIT schakelt DELTA-BASIC geheel uit en voorkomt problemen met programma's. Drukken op de reset knop helpt niet, omdat DELTA BASIC zichzelf dan weer herinstalleert en automatisch het commando UNNEW wordt gegeven.

#### DE HANDLEIDING

DELTA BASIC wordt geleverd met een zeer goede handleiding van <sup>70</sup> bladzijden, waarin voor ieder keyword een nieuwe bladzijde wordt gebruikt. De opzet lijkt op het MSX HANDBOEK van T. Sato. Overigens is een dergelijk progr anma zonder goede handleiding niet te<br>gebruiken. DELTA BASIC is geen gebruiken. DELTA BASIC is spelletje en heeft geen ingebouwde hulp-optie.

DE NIEUWE KEYWORDS

De meeste keywords kunnen in een programma verwerkt worden. Een paar (bijv. MOVLIN) kunnen alleen in de direkte mode gebruikt worden. Enkele voorbeelde zijn

#### COPLIN

Met COPLIN worden basic regels naar een andere locatie in het programma gekopieerd. Met MOVLIN worden de GOTO en GOSUB'S automatisch aangepast, wat erg handig is.

#### DEFPROC

DELTA BASIC geeft de mogelijkheid om<br>met procedures te werken, wat de met procedures te werken, wat de<br>overzichtelijkheid van grotere overzichtelijkheid van grotere<br>programma's sterk bevordert. In de programma's sterk bevordert. In praktijk ziet dit er zo uit:

> 40 proc"hulpmenu" 50 proc"printermenu" 1000 def proc"hulpmenu"

> > routine hulpmenu

1099 endproc 2000 def proc"printermenu"

routine printmenu

2099 end proc

De procedures kunnen als aparte stukjes programma worden gesaved en gemerged. Belangrijk is dat alle sprongopdrachten binnen de procedure blijven. De procedures mogen niet genest worden.

Volgens de handleiding zou het keyword MERGEPROC ook basicprogramma's kunnen koppelen, waarbij het programma niet als ASCII-file gesaved dient te zijn. In de ons beschikbaar gestelde versie ging dit echter af en toe goed fout, dus deze optie alleen voor procedures gebruiken.

De PROC-keywords zijn niet te<br>combineren met de zgn, ON-keywords combineren met de zgn, bijvoorbeeld :

<sup>10</sup> on error proc "fout"

Ook mogen er in eenzelfde regel geer andere statements staan, waarin PROC voorkomt bijvoorbeeld

<sup>10</sup> def proc"hulpmenu" rem gaat niet

Wel is mogelijk :

10 DEFPROC"hulpmenu":rem gaat wel

#### FIND REPLACE

Met FIND kan men snel een bepaalde tekst in een basic programma vinden.<br>Met REPLACE kan de gevonden tekst Met REPLACE kan de gevonden eventueel vervangen worden. Keywords in strings worden echter bij het zoeken overgeslagen. Dit geldt ook voor keywords die achter een rem teken staan bijvoorbeeld :

540 'beep:printx,y,z

FIND BEEP zal de beep in regel <sup>540</sup> niet vinden. Het commando werkt verder probleemloos.

#### DFILES

DFILES geeft, net zoals het normale FILES-keyword, een overzicht van de files op een bepaalde diskette en vermeldt tevens de lengte van de files. Het is niet mogelijk een selectie te geven. Ook is het jammer dat er geen optie is om de aanmaak-datum van de file weer te geven. Het commando LDFILES zorgt ervoor, dat de file-namen in een aantal kolomen naast elkaar door de printer worden afedrukt.

#### KILL REM

KILL REM verwijdert alle rem statements. Er is een optie, waarmee kan worden voorkomen, dat regels, waarheen een GOTO of GOSUB verwijst, gewist worden. Dit is heel handig. Het '-teken wordt niet verwijderd en kan dus gebruikt worden om te voorkomen dat bepaalde rem's gewist worden. Heel slim. Met REPLACE kan men desnoods het '-teken omzetten naar REM en alsnog verwijderen. Het programma heeft geen

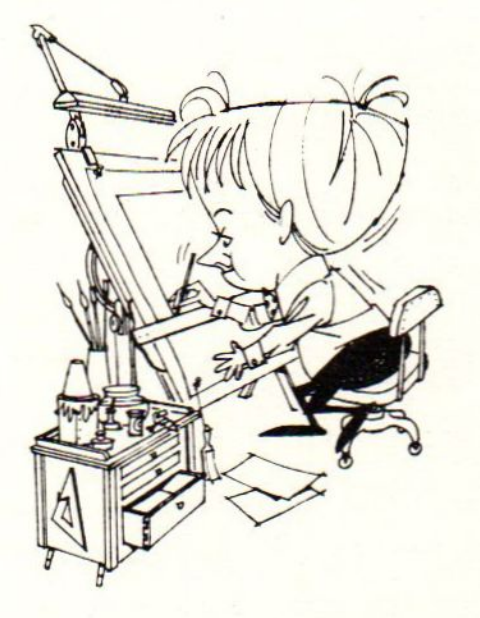

#### spacekill of shrinker optie.

#### LIST VAR

Dit keyword geeft een gesorteerd overzicht van alle in een basic programma voorkomende variabelen, alsmede de regels waarin deze variabelen worden gebruikt. De actuele waarden van de variabelen zoals in KNIGHT COMMANDER worden niet gegeven.

#### **SCREENDUMP**

Met dit keyword kan men een screendump van screen 0, 1 en 2 maken. De handleiding geeft informatie over dumps met MSX , Epson, Brother, Star, NEC/C-ITOH printers. Ook voor andere printers bestaat een installerings\_ mogelijkheid. Het programma ondersteunt echter niet de printer/plotters van SONY/TOSHIBA.

#### WINDOW#

Met dit keyword kan men een WINDOW creeren waarin informatie kan worden "gescrold". Er kunnen <sup>9</sup> windows worden geopend, die ieder individueel gewist kunnen worden. Het is niet mogelijk om, wanneer men een WINDOW heeft uitschakeld, het originele beeldscherm weer terug te krijgen. Men kan dus niet zoals bij EASE snel bijvoorbeeld een rekenmachine op het scherm zetten en met een toets het originele scherm weer herstellen. Wel is het mogelijk dit effect na te bootsen door met de optie STRORESCREEN het totale scherm eerst te saven, vervolgens een WINDOW op te bouwen en daarna met RESTORESCREEN het originele scherm te herstellen.

Omdat DELTA BASIC hierbij gebruik maakt van pagina <sup>3</sup> (zie vorig MSX-Mozaik) zal duidelijk zijn dat dit keyword fataal is voor de MEMORY DISK. Volgens de handleiding zou de foutmelding "MEMDISK INITIALISED" op het scherm verschijnen. Dit was met de ons beschikbaargestelde versie niet na te gaan, daar \_MEMINI altijd tot een reset leidde.

Bij het keyword WINDOW horen nog een

aantal andere keywords . Het zou te ver voeren deze allemaal te bespreken. We geven daarom slechts het volgende praktijkvoorbeeld

 DEFPROC"TXT2.PRO" SCREEN O:KEY OFF :WIDTH40 WINDOW #1,1,1,39,3 60 WBOX#1 FILL#1,ASC("[") LOCATE#1,1,1 WPRINT#1," [MOZAIK test DELTA basic[" WRAPL#1,14 WINDOW#1,1,1,25,3 120 WBOX#1 WINDOW#2,27,0,39,4 122 CLS#2 FORX=1 TO 50 FORT=1TO50:NEXT WRAPL#1,1 160 NEXT 165 LOCATE,6

Dit programma maakt een soort lichtkrant in de linkerbovenhoek van het scherm. De meeste keywords spreken voor zichzelf en werken zoals verwacht. Het keyword LOCATE#1,1,l echter niet. In de eerste plaats wordt niet de verwachte plaats gelocaliseerd. In de tweede plaats wordt het regeldeel voor het woord volgezet met spaties. Een voorbeeld:

<sup>10</sup> LOCATE#1,l,l:WPRINT#l"Waarde is:" 20 LOCATE#1,10,l:WPRINT WAARDE

De string "Waarde is:" zal overschreven worden door spaties. Ook bij INPUT#I gebeurt iets onverwachts. Er wordt naar de gehele regel gekeken en niet alleen naar het ingetypte binnen de WINDOW. Met een LEFT\$ keyword is dit wel weer recht te draaien.

#### **STATUS**

170 ENDPROC

Dit commando geeft een overzicht van de gebruikte geheugenruimte en indeling.

#### SAMENVATTING

DELTA BASIC voegt een groot aantal<br>keywords aan MSX BASIC toe. keywords aan MSX

programmeurs zullen hiermee zeer in hun schik zijn. Vooral COPLIN, PROC, KILLREM, FIND, REPLACE, POL, LISTGO, SETORIVE, COMMON, CHAIN en nog vele andere zijn een welkome aanvulling.

Wij zijn echter (als MSX-2 gebrukers) niet zo gelukkig met de problemen rondom de MEMORY DISK. Ook zou er geen RESTORE SCREEN moeten kunnen worden gegeven zonder door een STORE SCREEN te worden voorafgegaan. Hopelijk worden deze bugs in een volgende versie verwijderd.

Prettig is hierbij te weten, dat<br>FILOSOFT bereid is om, bij het FILOSOFT bereid is om, bij verschijnen van een nieuwe release, de oude versie in te ruilen (zie handleiding blz. 2).

Mogelijk kunnen dan ook KEYWORDS als DO, LOOP, WHILE, WEND als aanvulling op en vervangers van de bekende FOR/NEXT lus aan de instructieset van DELTA<br>BASIC worden toegevoegd. Ook de BASIC worden toegevoegd. Ook combinatie met ON moet toch mogelijk zijn. Verder prefereren wij persoonlijk het gebruik van hexadecimale getallen in de ingebouwde tapedir. Ook gebruik<br>van de memorymapper zou extra van de memorymapper mogelijkheden geven.

Tenslotte willen wij opmerken, dat de handleiding zeer goed geschreven is.

#### LAATSTE OPMERKING.

De memory disk kan geinstalleerd worden door tijdelijk de HTIMI HOOK om te buigen. Jammer genoeg werkt ook het commando CALL MFILES niet onder DELTA<br>BASIC. We zijn nog aan het BASIC. We zijn nog aan het<br>experimenteren, maar hopelijk komt experimenteren, maar hopelijk komt<br>FILOSOFT zelf met een afdoende FILOSOFT zelf met een afdoende<br>oplossing. Dit softwarehuis heeft softwarehuis tenslotte een naam op te houden met de uitstekende programma's als TASWORD <sup>2</sup> en DEVPACK.

# Software besprekingen

#### ELITE.

Plm. <sup>4</sup> jaar geleden re programma op o.m. de commodore 64. In een week tijd werden destij exemplaren verkocht in Engeland. Reeds in het decembernummer van MSX-Computing werd gemeld dat Elite voor de MSX in januari 1986 op de markt zou komen. Overigens werd reeds in de MSX-User van augustus 1985 het programma aangekondigd voor de MSX computers.

Februari 1988 is het dan zover. Beter laat dan nooit zullen we maar denken. Persoonlijk had ik de moed reeds opgegeven. Doch zonder enige aankondiging ligt dat beroemde programma in de winkel en kregen wij van de Softshop een exemplaar ter test te leen.

Elite wordt geleverd in een stevige doos met daarin de programmacassette of diskette (ongekende weelde voor een door een Engels softwarehuis uitgebracht program), de Space Traders Flight Manuel een Quick Control Guide, een klein formaat poster de zgn. Ship Identification Chart en een kort science fiction verhaal genaamd The Dark Wheel. Om direct maar met een punt van kritiek te beginnen, alles is in het Engels en gelet op de uitvoerige handleiding is kennis van die taal onontbeerlijk. Ik hoop echter dat na het lezen van deze bespreking het spel voor een ieder speelbaar zal zijn.

The Dark Wheel is een kort verhaal van <sup>48</sup> bladzijden A-5 formaat. Het gaat over Alex Ryder, de zoon van een handelaar genaamd Jason Ryder. Het begint bij de planeet 'Lave' waar zij goederen hebben ingekocht. Alex, nog weinig ervaring met tochten door de Galaxies kijkt vol spanning uit naar het moment dat hen wordt toegestaan een sprong van vele lichtjaren door Whichspacetunnel te mogen maken. Het is nogal druk doch uiteindelijk komt de emming. Zij besturen de 'Avalon<mark>ia</mark>" een bewapend handelsschip uit de Cobra klasse. Op het moment dat ze door de tunnel gaan worden ze ingehaald door een andere zwaar bewapende Cobra, hetgeen ten strikste verboden is. Het blijkt om

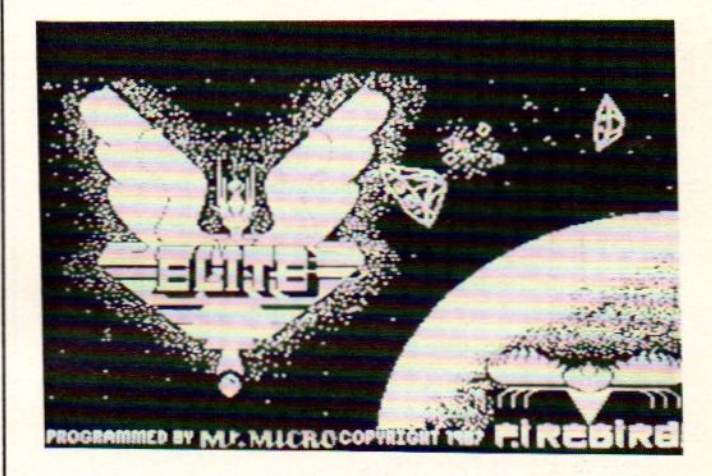

een piraat te gaan die hun aan de andere kant opwacht en aanvalt. Jason duwt z'n zoon in een reddingscapsule en wordt ten slotte zelf met schip en al vernietigd. Z'n laatste woorden zijn 'Raxxla'. Alex wordt gered en aan boord van het hospitaalschip komt een Holofax binnen. Het blijkt een oude maat van z'n vader te zijn die hem uitnodigt naar een planeet te reizen waar hij illegaal aan een ander schip kan komen. Dit doet hij want hij is uit op wraak. Het schip wordt gestolen en hij kan gaan handelen om de benodigde wapens en uitrusting te kunnen kopen. Na een maand of drie komt hij op de planeet Xezaor met de Nemesis zoals z'n nieuwe schip is gedoopt. Hij maakt goede winst en kijkt wat hij voor

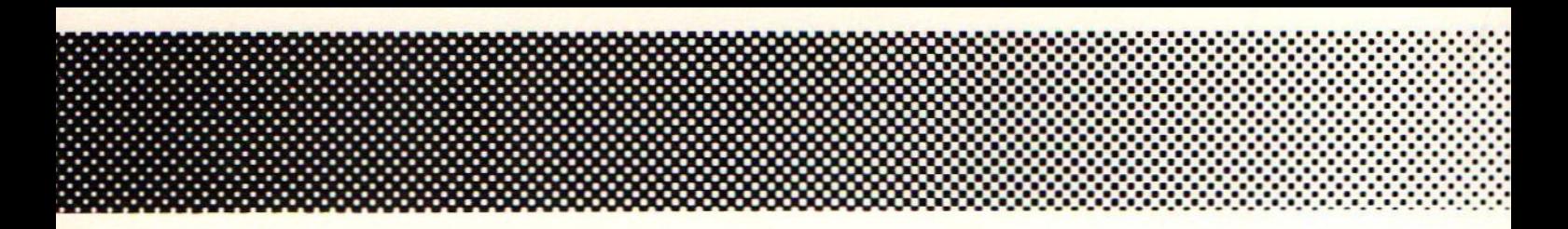

lading kan kopen als er een boodschap binnenkomt van een handelaar. Deze nodigt hem uit om Mymurths naar de planeet Cirag te brengen. Na veel heen en weer gepraat besluit hij het te doen. De planeet Cirag komt echter niet voor in het officiele planeten register hetgeen betekent dat de planeet als vijandig mag worden verondersteld en derhalve een vrijhaven voor piraten. Hij gaat uiteindelijk toch, want de winst is hoog en zoveel te gauwer kan hij z'n schip bewapenen om de Cobra te vinden en te vernietigen die z'n vader heeft vermoord.

Na de Hyperspacejump nadert hij de planeet Cirag en wordt aangevallen door piraten. Op Cirag krijgt hij niet direct toestemming tot landen en blijkt zijn lading te bestaan uit verborgen Thargoids, de grootste vijanden van de mens in het heelal. Plots gaat de sluis tot het Coriolis station open en is hij oog in oog met de Cobra die de Avalonia heeft vernietigd. Na een zwaar gevecht waar hij eigenlijk nog niet gereed voor was wint hij door tact en verrassing. Terug bij de planeet Lave draagt hij de Mymurth, die als drager fungeerden voor de Thargoids, over aan de Marine waarvoor hij een bonus ontvangt van 100 credits per stuk.

Van het hoofdkwartier van de politie van de Galaxy ontvangt hij de boodschap dat hij de status van 'Offender" (overtreder kwijt is en de een na hoogste status ontvangt namelijk 'Deadly'. Het aller-

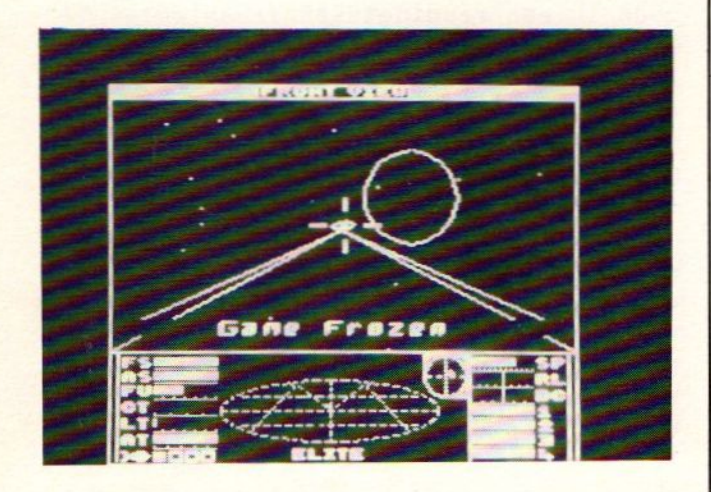

hoogste 'ELITE' moet hij nog waarmaken, zijn vader had dat gedaan.

Het computerprogramma sluit hier mooi op aan. Je bent handelsreiziger en je reist van planeet tot planeet en van Galaxy tot Galaxy. Het doel is zoveel mogelijk winst maken op de goederen en met die winst je schip verder uitrusten. Bij aanvang is je schip, een Cobra Mk III, met slechts een Pulse Laser uitgerust en <sup>3</sup> raketten.

Voorts de laadruimte 20 ton. Wanneer je goede nering doet kun je je laadruimte verdubbelen en het wapenarsenaal uitbreiden met meerdere lasers die ook nog varieeren in kracht van Beamlasers tot Military Lasers. Verder zijn te koop een Energy Bomb, Mining Lasers, een ECM systeem (raketafweersysteem) etc. Wanneer je je schip hebt uitgerust met dergelijke wapens en verdedigingssystemen kun je een poging ondernemen om de status 'ELITE' te halen. Wanneer je onderweg bent naar andere planeten is de kans groot dat je wordt aangevallen door piraten. Wanneer je de piraten vernietigt krijg je een bonus en hoe meer je er naar de andere wereld helpt hoe hoger je status. Uiteindelijk zul je naar risicoplaneten moeten reizen om de status van Elite te verkrijgen. In de Space Traders Flight Manuel wordt uitgebreid uitgelegd wat je allemaal kunt doen en wat je beter kunt laten. In het programma zijn diverse informatie pagina's op te roepen w.0. de statuspagina, de data gegevens van de planeet die je bezoekt w.i. ondermeer de politieke en economische toestand staan vermeld, alsmede de graad van techniek of agrarische cultuur. Weer een ander pagina geeft de marktprijzen van de goederen op de betreffende planeet. Deze

gegevens worden alleen van de bezochte planeet gegeven, het is nl. verboden om prijzen van andere planeten door te seinen. Dit maakt het spel extra moeilijk daar je nimmer van te voren weet of de handel die je bij je hebt op de geselecteerde planeet ook winst zal opleveren. Voorts zijn er kaarten van de Galaxy, er zijn totaal <sup>8</sup> Galaxy's en er is uiteraard een locale kaart met daarin de directe (plm. <sup>10</sup> lichtjaren) omgeving

Per galaxy zijn er <sup>250</sup> erkende planeten, hetgeen neerkomt op 2000 planeten die men uiteindelijk kan bezoeken. Wanneer je het spel laadt verschijnt er een fraai beginscherm en vervolgens het introductiescherm. Hierin worden diverse schepen en obstakels getoond in 3D. Jazeker het gehele ruimte gebeuren speelt zich af in 3D. Deze beelden worden begeleid door een vrolijke wals van Straus. Waarschijnlijk heeft men voor deze begeleiding gekozen omdat de getoonde schepen roteren om hun as waardoor het lijkt alsof ze walsen. Op de vraag of je een nieuwe commander wilt laden zul je voor de eerste keer met Nee moeten antwoorden. Inderdaad, de save-optie ontbreekt niet in dit programma. Vervolgens wordt het statusscherm getoond. Hierin valt te lezen dat je brandstoftanks vol zijn en toereikend voor een sprong van maximaal <sup>7</sup> lichtjaren. Dit kan ik echter direct afraden omdat dan je tanks direct leeg zijn. Heb je later een Fuel-scoop aan kunnen schaffen dan kun je je tanks vullen met zonne-energie, tot die tijd moet je iedere druppel energie kopen. Je start met een bedrag van <sup>100</sup> credits en daarvoor kun je goederen kopen op Lave, je huidige positie. Via toets <sup>2</sup> krijg je de produkten die je kunt kopen voorgeschoteld. Je zult zien dat je met <sup>100</sup> credits hooguit voedsel en textiel kunt kopen en moet je als doelplaneet selecteren een planeet die technisch op hoog niveau staat (0-9) en agrarisch arm is. Op deze planeet zul je immers de beste winst maken.

Na via de local chart een doel aan te hebben gegeven verlaten we Lave en maken we een Hyperspace-Jump. Na deze jump ben je nog een behoorlijke afstand van de planeet verwijderd en moet je op kompas en zo snel mogelijk (piraten!) er naar toe vliegen. Je landt nimmer op de planeet zelf doch op de Coriolisstations die zich op enige afstand van de planeet bevinden. Deze stations moet je met lage snelheid naderen. Over piraten hoef je je geen zorgen te maken. Wanneer je in de nabijheid van het station raakt komt onder het kompas een <sup>S</sup> op het scherm, hetgeen betekent dat je binnen de bescherming van het ruimtestation bent.

Vervolgens komt werkelijk het moeilijkste onderdeel namelijk het binnenvliegen van de ruimtebasis. Deze roteert en daar mee ontstaat de ellende want de ingang, gesymboliseerd door een rechthoek draait mee. Je zult je ruimteschip dan ook mee moeten laten draaien en op het juiste moment invliegen. Het is mij tot op heden pas 2x gelukt om zonder brokken te 'docken'. Het is dan ook aan te raden om dit onderdeel bij de planeet Lave uit ten treure te oefenen. Ik hoop snel genoêëg verdient te hebben om een Docking Computer te kunnen kopen. Het speelscherm is zoals gezegd in 3D. Het onderste 1/3 deel van het scherm is gevuld met een scanner met kompas en tal van meters. Het bovenste deel is het uitzicht vanuit je Cobra.. Je kunt alle vier de richtingen uitkijken via de toetsen <sup>1</sup> t/m 4. In luchtgevecht of bij nadering van een Coriolisstation zie je de bevriende of vijandelijk schepen op je toe vliegen. Vooral in het gevecht wordt dit fraai weergegeven mede door de lasers die het heelal doorklieven. De geluiden zijn niet rijk doch overtuigend aanwezig. Met name het geluid van de lasers is prachtig. Vooral in het begin zul je in een gevecht het onderspit delven, temeer wanneer de tegenstander met een ECM is uitgerust waardoor je raketten worden vernietigd. Indien er een ECM is geactiveerd wordt er een <sup>E</sup> links onderin het scannerscherm getoond. Het is dan zinloos raketten af te vuren. Ook raketten kosten tenslotte geld. Wanneer je op een Ruimtestation schiet of op vredige handelsschepen of politievipers krijg je de status 'Offender' of erger nog 'Fugitive'. Dit houdt in dat iedere viper van de politie zonder pardon aanvalt en z'n dodelijke raketten op je afvuurt. Probeer dus netjes te handelen en schiet pas wanneer er op jouw geschoten wordt.

Al met al is dit programma het wachten waard geweest. Het verhaal alsmede de opdracht zit goed in elkaar. Het komt mij voor dat wanneer je eenmaal in de ban bent van dit spel je maanden en misschien zelfs jaren plezier zal hebben Het programma moet je echter wel liggen. Vooral het landen blijft een lastige zaak en ook de ruimtegevechten zijn taai

In het begin zul je keer op keer opnieuw moeten starten. Heb je echter met de winst het schip van diverse technische snufjes kunnen voorzien en is je status gegroeid dan wordt het spel makkelijker te spelen, alhoewel de tegenstand waarschijnlijk evenredig zal stijgen. Grafisch is de kwaliteit hoog mede door de 3D weergave. Het geluid is voldoende en de documentatie zeer uitgebreid. Nog nooit zag ik dergelijke, fraaie, met foto's doorspekte, boekwerkjes bij een spelprogramma. De handleiding is op een enkel punt afwijkend van de MSX-versi Zo wordt er niet vermeld dat de functietoetsen <sup>1</sup> t/m <sup>4</sup> dezelfde werking hebben als de numerieke toetsen 1-4 en onder F-5 krijg je de gespeelde tijd en score. De Quick Key Control Guide vermeldt de verkeerde toets om te Saven, gelukkig staat dit in de handleiding wel goed. De prijs voor de cassetteversie bedraagt fl. 59,90, de diskversie is een tientje duurder en Firebird is de producent. Persoonlijk vind ik het deze prijs dubbel en dwars waard.

#### THE SECRET OF USAS.

------------------------

Konami start <sup>1988</sup> met een fraai program voor de MSX-2 computers. De eerste van de acht die het komend half jaar op het programma staan is The Secret of Usas. In Engeland is inmiddels Salamander uitgebracht, een Konami voor zowel MSX-1 als 2.

Maar nu dan eerst USAS. Het verhaal... Eeuwen geleden werd de moeder Godin Usas verbannen door Induras de God van de oorlog. De vier stukken 'van haar juweel werden door hem naar de vier windstreken gegooid.

Wit en Cles, de hoofdrolspelers in dit verhaal zijn van plan de vier stukken te vinden om op die manier een grote ontdekking te doen voor de academische wereld. Hun avonturen zullen hun naar de meest vreemde plaatsen en voor de meest enge en gevaarlijke vijanden brengen. En hier komt de argeloze computeraar aan bod. Jij zult de hoofdrolspelers begeleiden door de vele gevaren.

Het spel wordt door <sup>l</sup> speler gespeeld met de joystick en/of keyboard. Het doel is vijf ruines te onderzoeken. Iedere ruine bestaat uit <sup>4</sup> verschillende afdelingen (stages) en <sup>1</sup> heilige plaats. Je zult eerst de <sup>4</sup> stages moeten doorworstelen en in iedere afdeling een sleutel moeten vinden. Deze sleutel krijg je echter niet zomaar. Heb je het vertrek gevonden waar de sleutel ligt dan zul je je weg naar buiten uitsluitend bereiken door een monster te verslaan. En Konami heeft weer zeer fraaie 'Demons' gecreeerd. De deur naar het vertrek met de sleutel is gesloten. Op diverse plaatsen in de velden vind je Japanse symbolen. Er zijn <sup>4</sup> verschillende symbolen. Ieder stelt een gemoedstoestand voor. Als Cles of Wit, slechts een van hen kan de ruimten betreden, een dergelijk symbool pakt verandert z'n gemoed in kwaad, vrolijk, verdrietig en goed humeur. Door die gemoedstoestand verkrijg je andere en mogelijk een beter wapen doch het vormt tevens de toegang tot de ruimte waar de sleutel en het monster zich bevindt. Zoals gezegd kan slechts een der hoofdrolspelers een stage betreden. De ruimten zijn afgesloten met een bewerkte steen. Wanneer beide spelers voor die steen staan krijg je de keus welk van de twee een kans zal wagen. Dit gebeurt via een keuzescherm en wanneer je bv. Wit kiest wenst Cles hem geluk. De monden bewegen echt net als bij Solid Snake in Metal Gear. Lukt het niet met Wit, probeer het dan met Cles die weer andere eigenschappen heeft.

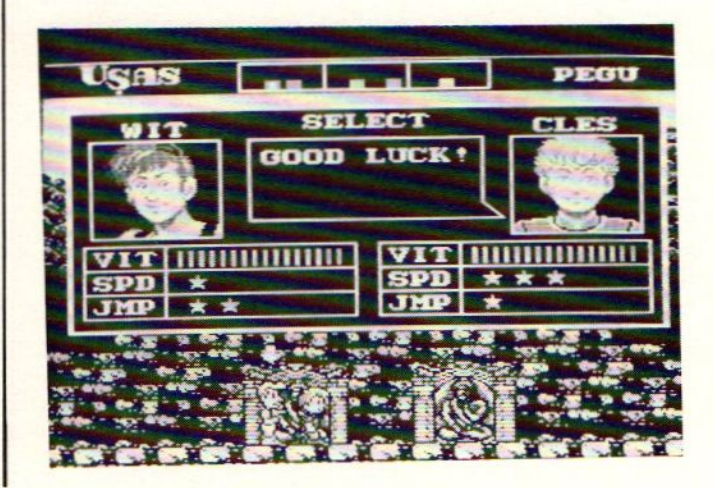

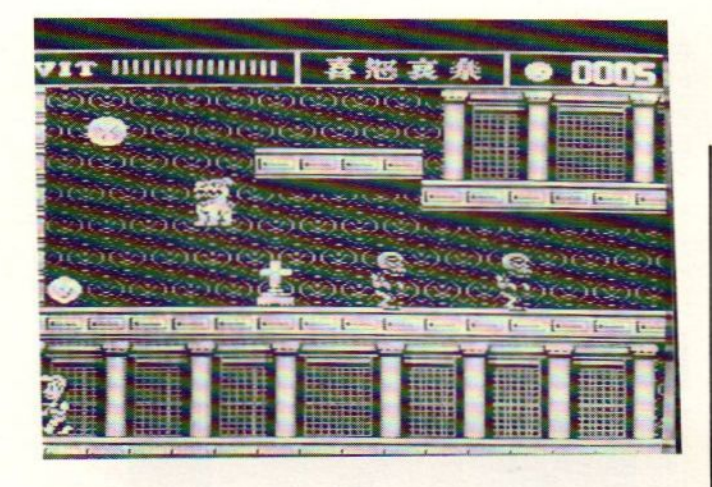

Het spel op zich houdt het midden tussen The Maze of Galious en Vampire Killer. In de velden zijn munten met diverse waarden te verzamelen waarvoor om. vitaliteit en snelheid kunnen worden gekocht Wanneer een van de spelers gevangen wordt genomen, wanneer de vitaliteit op is, dan betekent dat nog niet het einde. Z'n makker kan hem nog bevrijden. Hij hangt nl. in de ruimte waar je het monster moet verslaan. Lukt je dit dan zie je elkaar weer buiten. Wanneer je uiteindelijk de vier sleutels hebt verzameld kun je naar de shrine, de heilige ruimte. Hier vind je een stuk van de diamant. Zodra je dit pakt

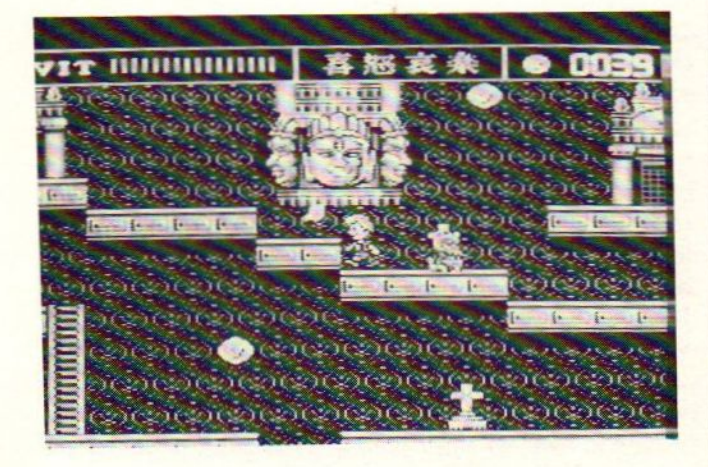

verschijnt er een afgodsbeeld die een projectiel afvuurt welke moeilijk te vernietigen is. Lukt het je dan krijg je een Keyword zodat je bij de volgende gelegenheid niet weer van voren af aan hoeft te beginnen.

Het spel is zowel grafisch als wat betreft geluid en muziek weer fantastisch. De sprites bewegen soepel en zijn makelijk te besturen. Het lijkt erop alsof je naar een tekenfilm zit te kijken. De gemoedstoestand is aan de hoofdrolspelers goed te zien. Bij kwaadheid slaat de damp eraf en zijn ze vrolijk dan ontbreekt een vrolijke toon letterlijk niet.

Het is toch jammer voor de Engelse MSX bezitters dat ze deze fraaie programma's nimmer zullen zien. Wij kunnen ze gelukkig kopen voor de bekende prijs van tachtig gulden. Hiervoor heb je dan weer een Mega-Rom van hoge kwaliteit, een waarborg voor vele dagen speelplezier.

#### TETRIS:

Mirrorsoft brengt een totaal ander programma dan we gewend zijn. Het is een puzzel-programma maar toch niet als bv. Confused etc. Nee, Tetris is echt nieuw. In het midden van het speelscherm is een ruimte ter grote van ongeveer 1/3 van het scherm. In deze ruimte vallen van boven naar beneden diverse stukken in verschillende vormen. De opzet is nu om deze stukken tijdens de val zo te manipuleren dat ze eenmaal op de bodem aangeland uiteindelijk met de andere stukken volle regels cq. lijnen vormen. Is een lijn compleet dan verdwijnt deze. Wanneer je goed bent dan kun je lang bezig zijn. Zo niet, dan komen de stukken op elkaar te staan en ontbreken er delen in de lijnen. Uiteindelijk wordt dan de bovenkant van het scherm bereikt en is het spel afgelopen waarna je je naam in de highscoretabel mag zetten. Zolang de stukken nog niet beneden zijn kun je ze van links naar rechts en vice versa schuiven en je kunt ze roteren m.a.w. een makkie. Niets is echter minder waar. Afhankelijk van de moeilijkheidsgraad (van 0-9) vallen de

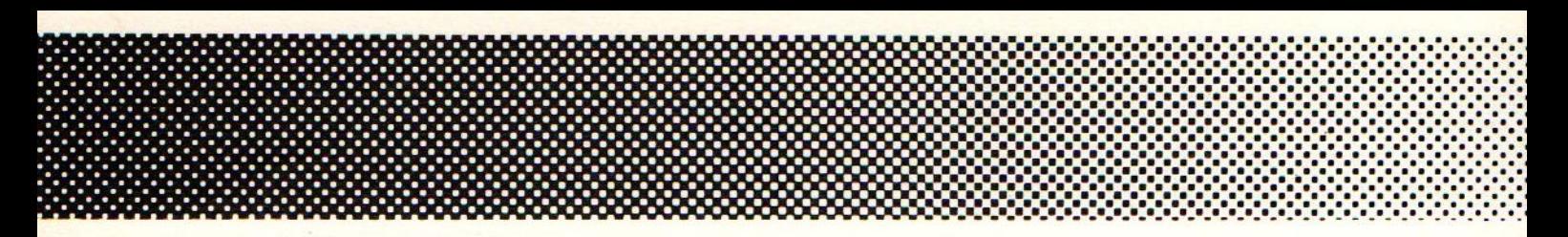

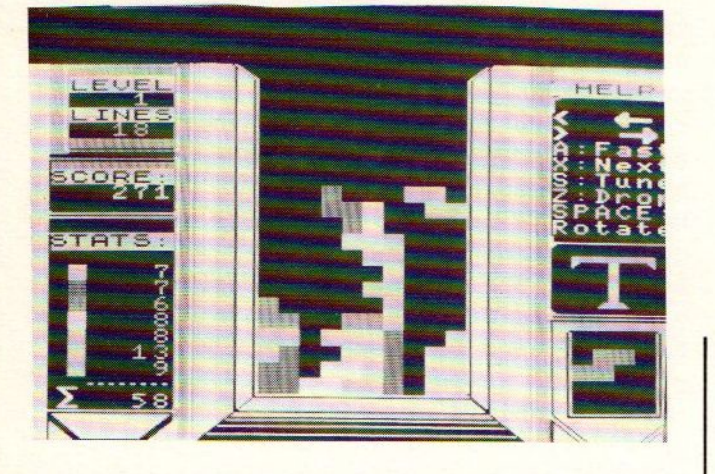

stukken snel of minder snel. Reactie en snel combineren zijn een vereiste om tot een redelijke score te kunnen komen. Grafisch is het spel goed en de muziek is, wanneer het verveelt, af te zetten. Het spel is verkrijgbaar op cassette en voor een prijs van f. 28,-- een leuke aanwinst voor menig uur spelplezier.<br>-----------------------------------

#### ALIENS.

Door Electric Dreams is een conversie voor de MSX gemaakt van het Activision programma ALIENS. Aliens ontleent z'n naam aan de gelijknamige film. Onderofficier Ripley is de enige overlevende van het ruimteschip Nostromo. Zij heeft het geluk dat haar reddingscapsule wordt opgepikt, doch niemand gelooft haar bizare verhaal over buitenaardse wezens waarvan de eieren zich binnen een menselijke gastheer of vrouw ontwikkelen. Tot overmaat van ramp blijkt de planeet waar de bemanning van de Nostromo met de wezens in aanraking kwam inmiddels bevolkt te worden door technici met gezinsleden met de opdracht daar een levensvatbare basis en kolonie te stichten. Wanneer er geen contact meer is met die basis stemt Ripley met tegenzin in een detachement van het keurkorps mariniers aan te voeren met als opdracht de basis op de Aliens te heroveren.

Wanneer je het programma start nadat het van cassette werd geladen bevind je je in de MTOB een soort van verplaatsbare commandopost die net buiten de basis is geplaatst. De teamleden zijn reeds

schietend kamer <sup>1</sup> binnengedrongen en jij zult ze nu verder moeten dirigeren. Hierbij heb je de hulp van een videoscherm en een Smart Guns vizier. Door dit vizier heb je de controle over het op dat moment geactiveerde teamlid. Uiteindelijk moeten alle <sup>6</sup> leden proberen de Queens Chamber te bereiken waar de Alien Queen haar eieren legt. wordt een lid gepakt dan zal hij worden bevrucht en veranderen in een Alien. Het spel is een grafisch adventure met enige arcade-alure. Je zult de vorderingen moeten bijhouden op een kaart. De besturing geschiedt middels

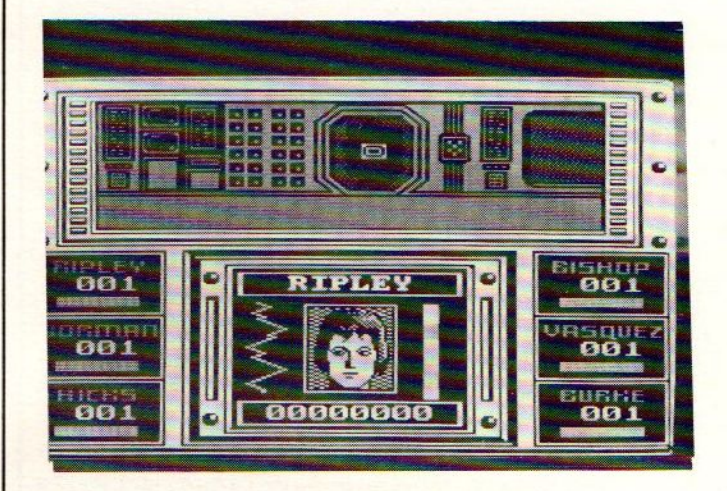

het toetsenbord of joystick. Je speelt in feite met alle teamleden tegelijk en je kunt ze uiteraard ieder een andere richting uitsturen. Het teamlid wiens vizier is geactiveerd staat in beeld met een foto. Wanneer een van de andere in gevaar is hoor je een alarmerend geluid en de betreffende naam begint te knipperen.

Grafisch is het spel aardig alhoewel wat ik er tot op heden van heb gezien nogal eentonig oogt. De speelbaarheid is niet hoog. Zogauw je een alarm bereikt en je zoekt de ruimte af naar de Alien ben je in no time bevrucht en de Aliens zijn weer een maatje rijker. Ik heb nog niet een Alien kunnen neerknallen met mijn Smart Gun, maar dat zal wel aan mij liggen.

Voordeel is wel dat het programma vergezeld gaat van een Nederlandse handleiding.

Ik vind het moeilijk om een conclusie te binden aan dit spel. Het is mij te

moeilijk maar dat kan voor een ander juist een uitdaging betekenen. Probeer het eerst alvorens tot aankoop over te gaan. De prijs is f. 39,95.<br>------------------------------

#### PACMAN---MAPPY---GALAXIANS.

Door Bug-Byte zijn een aantal oudjes van Namcot van de cartridge naar het goedkopere medium tape overgebracht. Deze tapes gaan voor f. 15,-- over de toonbank en wanneer je goed oplet kom je ze misschien zelfs voor f. 9,95 tegen. Voor de verzamelaars zijn bovenstaande titels geen onbekenden. Echter voor de doorsnee MSX-er zullen deze oudjes toch nieuw zijn. De ROMS van Namcot zijn bij mijn weten niet massaal verhandeld in Nederland. Reden temeer om wat nadere aandacht te schenken aan deze budgetsoftware.

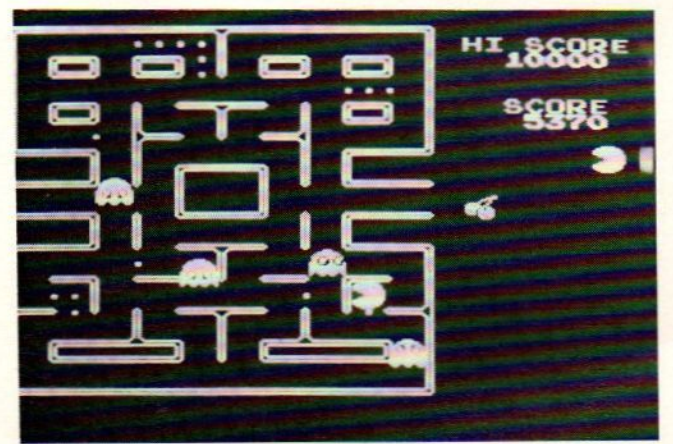

PACMAN.

Deze versie van het al welbekende spel verschilt niet veel van Oh Shit ook wel in omloop als Oh No. De spraak ontbreekt echter bij deze versie doch de animaties zijn wel degelijk aanwezig. Voor de nieuwkomers die Oh Shit nog niet kennen blijft het een leuk spel voor een zacht prijsje.

De bedoeling is om een veld leeg te eten waarbij je wordt achtervolgd door <sup>3</sup> tot <sup>4</sup> hinderlijke wezens. Naarmate je vordert in de levels, zoveel te lastiger wordt het om je achtervolgers af te schudden. Gelukkig zijn er een viertal vitaminepillen in het veld waarbij de rollen na het eten daarvan eventjes worden omgedraaid. Ook als is het een oud spel, je blijft het spelen.

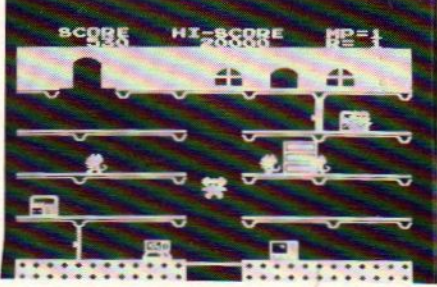

MAPPY.

Mappy is een muis en woont in een leuk vrijstaand huis. Dit huis lijkt echter wel een speeltuin. Het is verdeeld in diverse vertrekken over drie etages. De trappen ontbreken echter en Mappy moet naar de volgende etage springen via<br>een soort van trampoline. Zijn doel is alle voorwerpen in het huis verzamelen en uit de klauwen van de achtervolgende katers ( of zijn het poezen ) te blijven. Deuren openend en springend ontvlucht hij voortdurend zijn achtervolgers, tenminste als jij hem goed stuurt.<br>Mappy ziet er grafisch goed verzorgd uit en is uitstekend speelbaar. Ook dit is weer zo'n spel waar je niet meer van af te slaan bent. Een aanrader.

GALAXIANS.

Dit is een beroemd spel uit de speelhal en menigeen zal vele guldens hebben gespendeerd aan dit spel. Als MSX-er kost het je slechts eenmaal 15 gulden en je kunt oneindig blijven spelen. Het spelidee is in feite ontleend aan het aloude Space Invaders. Doch in Galaxians zit naar mijn smaak veel meer actie. De ene aanvalsgolf is nog niet verslagen en de volgende hangt alweer boven je. Schiet ze neer alvorens ze jou plat bombarderen. Ook dit spel blijft opwindend en hoewel ik het reeds lang heb vond ik het toch weer leuk en spannend het t.b.v. deze bespreking wederom te spelen. Ook dit spel kan ik van harte aanbevelen.

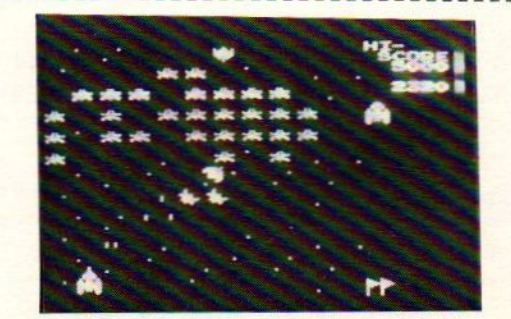

# **Softtalk**

#### SOFTTALK.

Dat we in een consumptiemaatschappij leven is me inmiddels wel duidelijk geworden. Audio en videoapparatuur gaan als zoete broodjes over de toonbank vaak ter vervanging van niet eens zoveel gebruikte of zo oude apparatuur. Hetzelfde geschiedt met onze heilige koe, de auto, nog immer statussymbool no.l. Dat zo iets ook met de computer zou gebeuren had ik niet verwacht. Toch is het zo. Nogal wat mensen schaffen een computer aan omdat het bij deze tijd hoort. Wat... heb je nog geen computer? nou dan loop je goed achter! Vraag je echter aan de huis, tuin en keukencomputeraars wat zij zoal met de machine doen dan zullen acht van de tien lang moeten nadenken alvorens ze een antwoord hebben bedacht.

Via allerlei PC-prive acties van bedrijven worden de apparaten aan de man of vrouw gebracht tegen, over het algemeen, gunstige voorwaarden en prijzen. Dergelijke apparaten worden dan vaak ter vervanging van de aloude <sup>8</sup> bits homecomputer aangeschaft. Nieuwsgierig als ik ben vraag ik dan aan dergelijke lieden wat zij van plan zijn met datapparaat en of de oude machine niet meer voldeed. Als antwoord komt dan vaak het begrip 'vermogen' naar voren. 512Kb of zelfs l Megbyte is in fashion. Doordrammer als ik ben vraag ik of zij de simpele correspondentie van <sup>l</sup> <sup>a</sup> <sup>2</sup> velletjes A-4 dan ook al niet op hun oude machine konden doen en of die overigens wel simpele huishoudrekening (inmiddels geplunderd door de aanschaf van de PC) niet even makkelijk met hun MSX kon worden gedaan. Dergelijke vragen worden dan afgedaan met termen als snelheid en professionele programmatuur. Vaak is het echter zo dat na de aanschaf men beseft een machine in huis te hebben

gehaald die je niet eenvoudig als de stereo met een knop aanzet om dan op het juiste kanaal in te kunnen tunen. Vooral de starters die van hun werkgever nauwelijks ondersteuning krijgen zitten met de handen in het haar met als gevolg dat 80% van de via de PC prive actie verworven machines ongebruikt blijft. In feite is er in zoverre dus weinig

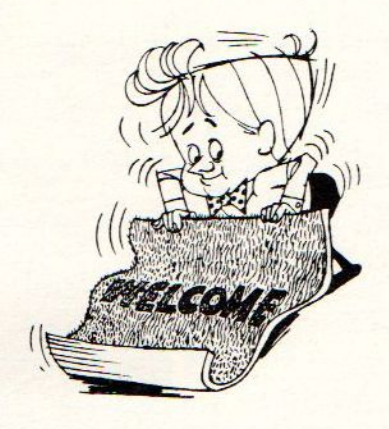

verschil met de heilige koe. Wanneer je een auto hebt met klein vermogen in een land waar de maximum snelheid 100 KM per uur is, wat heb je dan aan de auto die er wel <sup>200</sup> draait. Evenzo dus die computer. <sup>512</sup> Kb. terwijl die <sup>2</sup> velletjes A-4 slechts zo'n <sup>4</sup> Kb zijn. Om maar te zwijgen over de <sup>10</sup> cm dikke handleiding die vergezeld gaat van de tegen hoge prijs aangeschafte programmatuur terwijl de doorsnee tekstverwerker op de kleinere systemen binnen een avond gebruikt kunnen worden. Denk goed na wat je zelf met de computer van plan bent zodat je niet achteraf bij je buurman met z'n eenvoudige MSX staat te lekkerbekken bij de toch wel fraaie games die we natuurlijk 'nooit' spelen!

Jan van Roshum.

# Tips en truuks deel 7

#### TIPS EN TRUUKS, DEEL <sup>7</sup>

Zelden heeft de redactie van dit blad zoveel reakties op een artikel gehad als op het artikel over "Levensverlengende pokes" in het vorige nummer. Allerlei vragen, zoals: wat is een POKE, hoe moet je dat dan doen, e<mark>nz</mark>. <mark>Bij nader inzien dus best een leuk onderwerp om een flink deel van deze af-</mark> <mark>levering van Tips en truuks mee te vullen</mark>.

#### Wat is een POKE

Allereerst een klein stukje theorie. In een Engels-Nederlands woordenboek vond ik een aardige vertaling voor het woord POKE: opsluiten in een enge ruinte. (Andere vertalingen: stoten, duwen). Wat betekent dat nu voor computer-land ?

Een veel gebruikte voorstelling van de werking van een computer gaat uit van een kast met een heleboel laden. Elke lade komt dan overeen met een geheugenplaats in de computer. Als nu een programma in het geheugen van de computer wordt geladen dan worden al die laden gevuld; de machine krijgt daarbij tevens de handleiding om voor de uitvoering van het programma op het goede moment in de juiste lade te kijken. Met POKE plaats je nu een bepaalde waarde in een specifieke lade, eigenlijk dus los van het te laden programma.

In de wereld van de aloude Commodore 64 <mark>is "Poken" een uitermate bekend begrip</mark>: talloze zaken waar wij als MSX ers een Basic-commando voor kennen moeten voor die machines met Pokes worden geprogrammeerd (bijv. het maken van muziek). De laatste tijd zie je het verschijnsel ook in MSX-land tot ontwikkeling komen. Nu echter om allerlei leuke zaken te realiseren, zoals: Levensverlengende Pokes dus (het klinkt in ieder geval aardig).

#### Een stukje praktijk

Voor alle duidelijkheid: een Poke is in feite een commando aan de computer. Het commando moet "onder Basic" aan de machine worden medegedeeld (dus: niet onder MSX DOS !)

Om de werking van een Poke wat tastbaar te maken nu het volgende voorbeeld. Toets eens in POKE &HF3Bl,10 (+ Return) Het scherm kan nu nog maar <sup>10</sup> regels be-

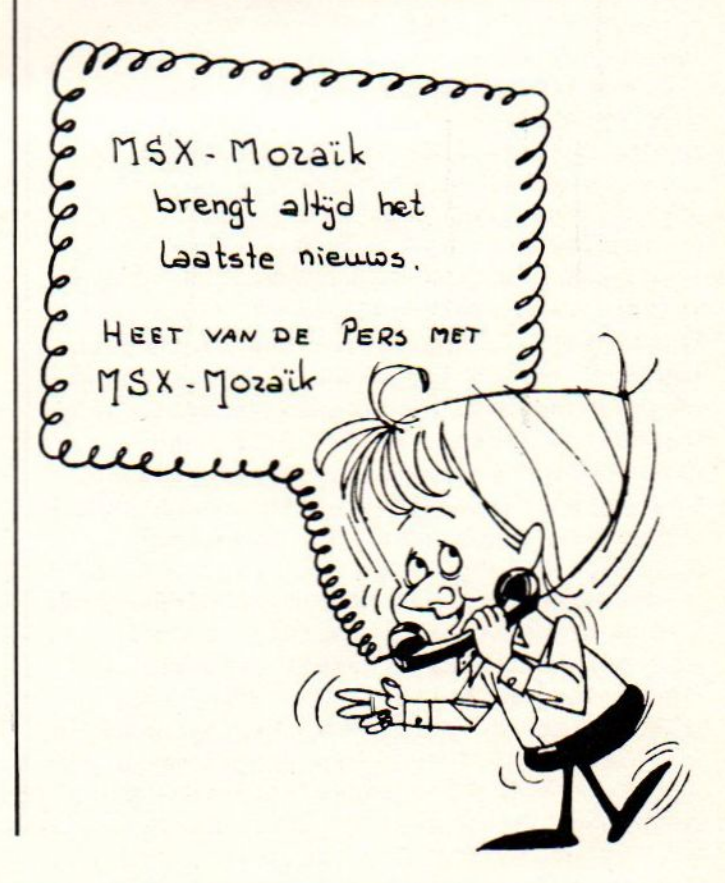

vatten ! Weer snel terug naar de originele toestand ? Poke &HF3B1,24 (en nu kunnen er weer 24 regels op het scherm). Nog een voorbeeld: POKE &HFF07, &HC7 veroorzaakt een RESET van de machine !

#### De tegenhanger: PEEK

<u>-------------------</u>-

Op het gevaar af dat deze aflevering een mini-cursus wordt toch nog even de tegenhanger van het Poke-commando: PEEK. Volgens het genoemde woordenboek wordt PEEK vertaald met: gluren, kijken. Het laatste is van toepassing: met het commando wordt de computer opgedragen om te kijken naar de inhoud van een daarbij aangegeven geheugenplaats. Die inhoud kan met PRINT PEEK ook op het scherm getoond worden.

In het praktijk-voorbeeld hiervoor: tik na het opstarten van de machine maar eens in PRINT PEEK(&HF3B1,10) <sup>+</sup> Return. Het systeem zal antwoorden met: 24. Ook met PEEK kun je leuke en handige dingen regelen, bijv.: kijken naar het executie-adres van een ZONDER, RACHTER DE LAADINSTRUCTIE ingeladen machinetaalprogramma, dus:

-RLOAD "naam" (of BLOAD "cas:" voor programma's op een cassette)

-Na de Ok-melding intikken: PRINT PEEK (64703) <sup>+</sup> 256 \* PEEK (64704) <sup>+</sup> Return -Het getal (van <sup>5</sup> cijfers) dat hierna op het scherm komt is het executieadres van het programma(deel).

De "levensverlengende Pokes"<br>--------------------------

Na deze verhandelingen komen we dan bij het eigenlijke onderwerp: hoe om te gaan met de Levensverlengende pokes uit het vorige nummer (of soortgelijke artikelen in andere bladen). Welnu: alle handelingen hebben we in feite al even gezien. <sup>l</sup> We weten de laadinstructie voor het te

- "bepoken" programma. Dat kan zijn:
- a. BLOAD "NAAM", <sup>R</sup> voor een programma op diskette of BLOAD "CAS:",R voor een programma op cassette (bijvoorbeeld het in het vorige nummer genoemde Sky Jaguar van Konami)
- b. RUN "lader" voor een disk-programma of RUN "CAS:" voor een programma op cassette (in een enkel -slordig- geval ook CLOAD maar dat doet hier

#### minder ter zake).

We bedoelen met groep b. de programma's waarin in een Basic-gedeelte de laad-instruktie is opgenomen voor een of meer (meestal machinetaal) programmadelen, bijvoorbeeld: het in het vorige nummer genoemde Knightmare van opnieuw Konami.

- 2. In volgorde van handeling moet nu het programma worden ingeladen zonder dat dat onmiddellijk opstart, wordt daarna de levensverlengdende Poke inge-
- toetst en wordt het programma tenslotte opgestart. Deze handelingen kun je elke keer als je een programma wilt spelen verrichten, je kunt een en ander natuurlijk
	- ook automatisch door de computer laten verzorgen door de Lader aan te passen of door een laad-programma te maken.
- 3. Het "handmatige" voorbeeld voor geval la (Sky Jaguar):
- POKE -1,170 (voor MSX2-machines (EN sommige MSXl-types !)).
- BLOAD "naam op disk" (of BLOAD "CAS:")
- POKE &H8972,&HO (= onsterfelijk)
- DEFUSR=PEEK(64703)+256\*PEEK(64704)
- $-X=USR(0)$

Denk op de streepjes een regelnummer en je hebt een laad-programma. Bij diskgebruik moet tussen de BLOAD en POKE regel dan nog een wachtlus geplaatst worden voor het afkoppelen van de drive (bijv: FOR X=1 TO 1200:NEXT).

De PEEK-truuk hebben we hiervoor al genoemd. Die truuk wordt hier gecombineerd met de opdracht aan de machine om het programma op te starten (DEFUSR en USR).

- 4. Het voorbeeld voor geval lb is in feite niet anders. Alleen gaat het in dergelijke situaties om een programma dat uit meerdere delen bestaat. De POKE moet in dergelijke gevallen voor het laatste programma-deel gegeven worden. Hoe ?
	- Laad het laad-programma in met : LOAD "naam op disk" (of LOAD "cas:")
- Druk op F4 (list) <sup>+</sup> Return en bekijk de regels van het laad-programma. Daar zal in ieder geval iets in staan
- als (bij disk-gebruik) xx BLOAD "naaml",R XX BLOAD "naam2":(wachtlus):DEFUSR en USR opdracht (of misschien ook XX BLOAD "naam2",R)
- of (bij laden van cassette)
- xx BLOAD "CAS:", R
- XX BLOAD "CAS:", R
- In de meeste gevallen moet de regel met de laadinstructie voor het EERSTE programmadeel nu worden gewijzigd op de manier zoals hiervoor is vermeld voor een uit een deel bestaand programma. In het Knightmare-voorbeeld dus:
	- 10 BLOAD "naaml"
	- <sup>20</sup> POKE &H89CA,O:REM onsterfelijk
	- 30 DEFUSR=PEEK(64703)+256\*PEEK(64704)

40 X=USR(0)

50 BLOAD "naam2",R (Disk-gebruikers halen de , R in regel <sup>50</sup> natuurlijk weg; voegen een wachtlusregel toe en eindigen met een tweede DEFUSR= enz.+ X=USR(0) constructie).

Ken je nog Poken Poke dan mee !

Nee, geen type-fout: bedoeld is inderdaad KEN. Want er zijn met Pokes allerlei aardige, leuke, handige, slimme enz. dingen te doen maar ... je moet ze wel weten.

Weet je dus een fraaie stuur hem dan op naar de redactie van dit blad zodat we daar alle MSX-gebruikers hun voordeel mee kunnen laten doen. Om wat op dreef te komen hierbij alvast een aantal voorbeelden van Pokes EN machinetaal routines.

POKE &HF346,1 (+ zoals bij alle ingetoetste Poke- en Peek-commando's Return) Als de machine is opgestart zonder MSX-DOS in de diskdrive dan kan na deze Poke toch CALL SYSTEM gegeven worden om DOS alsnog op te starten.

POKE &HFCAB,&HFF (alle in te toetsen letters worden nu als Hoofd-letters ingevoerd ! Leuk te combineren met de instruktie OUT 170,INP(170) AND <sup>191</sup> (het CAPS-lampje gaat branden). POKE &HFCAB,&HO0, te combineren met OUT 170,INP(170) OR <sup>64</sup> geeft de originele toestand weer terug. **EXAMPLE AND ACCUPACITION CONTINUES CONTINUES (200)**<br> **EXAMPLE AND CONTINUES CONTINUES CONTINUES CONTINUES CONTINUES CONTINUES CONTINUES CONTINUES CONTINUES CONTINUES CONTINUES CONTINUES CONTINUES CONTINUES CONTINUES CONT** 

POKE &HFF89,225 (List-commando werkt niet meer) POKE &HFF89,229 (Na List-commando springt computer in een Reset) POKE &HFF89,225 (Na List-commando volgt melding Syntax error) POKE -32764,255:POKE -32765,255 (Listcommando werkt niet meer)

POKE &HFBB1,1 (STOP-toets is uitgeschakeld; POKE &HFBBL,0 STOP-toets weer aktief)

POKE -239,198 (De computer voert de commando's niet meer uit).

POKE &HFD9F ,&HC9 (Na een laadinstruktie blijft de Diskdrive draaien ongeacht de lengte van een wachtlus). De originele toestand (drive stopt dus weer) wordt verkregen met POKE &HFD9F ,&HF7.

DEFUSRO = &H41:A=USRO(0) (Zet het beeldscherm uit !) DEFUSRL - &H44:A=USR1(0) (Zet het scherm weer aan)

DEFUSR <sup>=</sup> 30830:X=USR(0) Geeft een overzicht van de inhoud van de Funktie-toetsen.

POKE &HF3EA, 1 (Doet niks totdat screen 0 uitgevoerd wordt, dan wordt de achtergrond-kleur zwart.

DEFUSR <sup>=</sup> &H3E:X=USR(0) Zet inhoud funktietoetsen terug op de standaard-inhoud.

DEFUSR <sup>=</sup> &H156:X=USR(0) Toetsenbordbuffer wordt leeg gemaakt.

DEFUSR <sup>=</sup> &H90:X=USR(0) Stopt d.m.v. PLAY opgestarte muziek voortijdig.

PRINT PEEK(&H20) Als er een <sup>O</sup> op het scherm komt dan is de machine een MSX 1; bij <sup>1</sup> is het een MSX 2-machine.

PRINT PEEK(&HFCA)+256\*PEEK(&HFC4B) Manier om uit te vinden of de machine is opgestart met de CTRL-toets ingedrukt. Bij een uitkomst die groter is dan 57970 is de machine opgestart MET de CTRL-toets ingedrukt.

De uitkomst die op deze manier verkregen wordt is het zogenoemde Hi-mem (de boven grens van Basic in het geheugen van de computer).

DEFUSR <sup>=</sup> &H69:X=USR(0) Wist alle sprites uit VRAM (Video-RAM).

#### Hexadecimaal en Decimaal

Nu we toch zo bezig zijn: in het voorafgaande zijn op wat willekeurige wijze zowel Hexadecimale als gewone decimale getallen gebruikt. Voor de computer zelf maakt het overigens niet uit op welke ingevoerd getal wordt door de interpreter n.l. omgezet naar binaire getallen.

Het is echter wel eens handig om snel te kunnen zien welk decimaal getal er door een Hexadecimaal getal wordt voorgesteld (of omgekeerd). Je hebt daar geen ingewikkelde conversie-programma's of tabellen voor nodig want:

- a. PRINT &HFFFF (+Return) geeft als uitkomst op het scherm -1 PRINT &HAA geeft als uitkomst: 170 PRINT &HFD9F geeft als uitkomst -609 enz. enz.
- b. PRINT HEX\$(170) geeft als uitkomst AA Denk daar &H voor en je hebt de Hexadecimale waarde van 170 te pakken. (Waarmee tegelijk is aangetoond dat POKE &HFFFF,&HAA hetzelfde is als POKE -1,170; juist: de bekende poke voor Philips MSX-2 machines).

DOS/Basic; ASCII en Basic-tokenised

<u>\*\*\*\*\*\*\*\*\*\*\*\*\*\*\*\*\*\*\*\*\*\*\*\*\*\*\*\*\*\*\*\*\*\*\*\*</u> Ook op deze punten hoor je nog wel eens wat vragen van gebruikers die in de war komen van deze begrippen/werelden. Dus:

#### D0S/Basic

#### --------

Een MSX-computer start na het aanzetten (of na een reset) op in Basic, hetgeen wil zeggen dat de ingebouwde Basic-inter preter klaar staat om opdrachten van de gebruiker (of diens programma) in ontvangst te nemen en te verwerken. Als een diskdrive is aangesloten (bij een MSX2-machine met ingebouwde drive is dat standaard het geval) dan is tevens Disk-basic geactiveerd. Er kunnen dan

allerlei schijf-besturingscommando's gegeven worden.

MSX-(disk)Basic lijkt erg veel op het bij de IBM-PC's meegeleverde GW-Basic en is daar in hoge mate compatible mee (de programma's kunnen onder bepaalde voorwaarden onderling uitgewisseld worden). Basic is een (hogere) programmeertaal; je kunt er dus mee programmeren !

MSX DOS daarentegen is een besturingssysteem voor een diskdrive (Disk Operating System). Het is een beknopte versie van het in PC-land alom bekende MS DOS. Onder DOS kan niet geprogrammeerd worden (uitgezonderd het combineren van een aan tal disk-opdrachten in zogenoemde BATchfiles).

DOS moet van een diskette in het geheugen van de computer geladen worden (net als bij de PC overigens). Dit wordt BOOTEN genoemd.

Er zijn nu programma's die alleen "onder DOS draaien": programma's op een diskette (uiteraard) met als extensie (de <sup>3</sup> tekens na de programmanaam) BAT of COM (afkorting van COMmando file).

Er zijn (nog veel meer) programma's die alleen onder (disk-)Basic opgestart kunnen worden: programma's die als binaire file op diskette of cassette staan (op een diskette vaak met de toevoeging BIN)

Op deze vuistregels bestaan overigens enkele uitzonderingen:

- Onder DOS kan een Basic-programma op een disk opgestart worden door het commando BASIC NAAM (+ Return). Het programma NAAM kan een laad-programma voor een of meer binaire files.
- Via DOSHLP (de DOS Help-file bij Philips MSX DOS) KUNNEN binaire programma's worden opgestart.
- Vanuit Basic kan de computer opdracht worden gegeven om DOS te BOOTEN (zie 0.a. deze rubriek in het vorige nummer)

ASCII en "gewoon Basic"<br>----------------------

ASCII is een afkorting voor de wereldstandaard voor de codering van leestekens in computerland. Een stuk tekst dat in ASCII is weggeschreven (op een diskette of een cassette) kan door elke computer

die ASCII kan lezen worden ingelezen.

Een MSX-computer schrijft in beginsel Basic weg in een speciale voor deze soort computers ontwikkelde gecodeerde vorm: de diverse Basic-commando's bijvoorbeeld worden alle voorgesteld door een 2-cijferig getal. Op die manier wordt zeer efficient omgesprongen met het bij elke onder Basic werkende computer relatief geringe geheugen van de machine. Deze manier van opslaan van gegevens wordt Basic Tokenised genoemd.

Hoe schrijf je gegevens weg in ASCII dan wel in gewoon Basic en hoe lees je de gegevens weer in ?

a.Bij disk-gebruik: SAVE "NAAM" schrijft weg als gewoon Basic. SAVE "NAAM", <sup>A</sup> schrijft weg in ASCII (kost wel iets meer ruimte op disk) LOAD laadt beide soorten bestanden in. Het is handig om aan de extensie van een bestand te laten zien om wat voor een soort opslag het gaat, dus: SAVE "NAAM.ASC",A voor ASCII en SAVE "NAAM.BAS" voor gewoon Basic.

Een ASCII-bestand kan onder DOS gewoon zichtbaar worden gemaakt op het scherm via TYPE NAAM en kan met elke tekstverwerker die ASCII schrijft en leest worden ingelezen (Tasword, Wordstar, Dyn.Publisher, Ease op de MSX, Word Perfect, Wordstar enz. op een PC).

b.Bij gebruik van cassettes: CSAVE "NAAM" schrijft weg als gewoon Basic. Weer inladen gebeurt met CLOAD (Naam is dan niet nodig). SAVE "NAAM" schrijft weg als ASCII. Weer inladen met LOAD "CAS:". Extensies zijn bij bestanden op cassette niet mogelijk.

Printer-aansturing onder dBASE II Om te besluiten dan maar een ander uiterste: hoe kan ik onder dBASE II zorgen dat de printer een ander lettertype print enz.

Simpel eigenlijk: via de zogenoemde ESCape-codes uit de gebruiksaanwijzing van de printer. Als voorbeeld de opdracht om Condensed te printen op een NMS <sup>1431</sup> printer van Philips: vanaf <mark>de dBASE punt (of via een .CM</mark>D commando-file) toetsen we in en daarmee is dat geregeld. Het ? betekent net als in MSX Basic PRINT. CHR(27) is de codering voor ESC en CHR(81) is de DECIMALE codering voor de hoofdletter <sup>Q</sup> uit de printer-handleiding <sup>0</sup> ja: om binnen dBASE weer terug te keren naar de normale instelling: <sup>2</sup> CHR(27) <sup>+</sup> CHR(64) zonodig gevolgd door SET PRINT OFF.

Inhoud volgende aflevering: hopelijk weer net zo afwisselend (wat schrijver dezes betreft dan). Veel plezier !

# Programma service

PROGRAMMA SERVICE

De programma's van MSX-MOZAIK nummer <sup>1</sup> en <sup>2</sup> van 1988 zijn nu ook op 3.5 inch disk te bestellen. ( niet op cassette). De diskette bevat, naast de programma's van dit blad, de volgende programma's: VRAM monitor; memory disk utility; automatisch programma menu. Verder nog de niet gepubliceerde spelletjes DUCK; WALLSTREET en DRUM. Tenslotte ook nog het programma diskfree utility uit bet dubbelnummer 1987.

De diskette MOZAIK 88-1 kan worden besteld door overmaking van <sup>F</sup> 17.50 (incl. portikosten) op postgiro 1367088 ten name van MSX-MOZAIK Batterylaan 39, 1402 SM Bussum. Houdt <sup>U</sup> rekening met levertijd. Vermeldt duidelijk het diskettenummer op de rechterbovenhoek van de girokaart.

#### VRAGEN STAAT VRIJ

#### brieven van lezers

#### Geachte Redactie,

Ruim een jaar ben ik d.m.v. zelfstudie bezig met MSX-Basic. De basiskennis haal je uit de specifieke boekjes, de praktijk van het programmeren kom je eigenlijk alleen in de vakbladen tegen. Er zijn echter een paar zaken waar ik maar niet achter kan komen. Ik hoop dat <sup>u</sup> mij en mogelijk ook anderen, op weg kunt helpen.

#### l. CLEAR EN DIM

Programma's met bestanden bevatten bijna altijd arrays. In boek en blad kom je altijd het advies tegen "..en aangezien dat aardig kan oplopen is het zaak voldoende geheugen te reserveren, bijv. CLEAR 8000" Wat is het verband tussen het dimensioneren en het reserveren van geheugen? Als ik bijvoorbeeld DIM A\$(250) programmeer, moet ik dan inschatten wat het maximaal aantal tekens per string is? Stel Max. <sup>16</sup> karakters per string, moet ik dan 16x250 =4000 bytes reserveren? Dus CLEAR 4000?

#### 2. FUNCTIETOETSEN

Het is handig om in je programma's door een simpele druk op een van de functietoetsen een commando te geven. Hoe doe je dat het beste.

#### 3. LFILES en A>DIR

Met LFILES krijg je keurig alle bestanden van de diskette uitgeprint, echter zonder datum en tijd. Onder MSX DOS geeft A>DIR alle bestanden, met datum en tijd op het scherm. Hoe krijg je dit naar de printer?

#### 4. PRINT @

In de uitverkoop kocht ik het boek "32 basic programs for the TRS-80 computer" van Rugg en Feldman. Een prima boek, praktisch alles werkt probleemloos op de MSX. Echter niet PRINT@834, ("tekst"). Is er een identieke MSX opdracht? Het houdt verband met LOCATE dacht ik, maar hoe, dat is me een raadsel

C. den Tonkelaar, Zaandam

#### Geachte Heer den Tonkelaar,

Vier vragen van uiteenlopende aard, vier problemen waar ongetwijfeld meerdere MSXers mee zitten. Gelukkig zijn er goede oplossingen:

1. Met het commando DIM A\$(250) definieert <sup>u</sup> een tabel van <sup>251</sup> strings, A\$(0) t/m A\$(250). Een string mag maximaal 200 tekens lang zijn. Bij het uitwerken van alfanumerieke uitdrukkingen heeft onze MSX extra werkruimte nodig. Soms zelfs bijna de totale lengte van de uitdrukking. Als bijv. A\$ <sup>110</sup> karakters lang is, dan zou voor de uitdrukking A\$=A\$+"TEST" een ruimte nodig kunnen zijn van 110+110 +4=224 karakters. Dit is meer dan 200, een 'out of string space' is het gevolg. In dit geval moeten we met het CLEAR commando voldoende stringruimte reservêren. We nemen een veilige marge en toetsen in : CLEAR 500. Met CLEAR kunnen we ook het laatste door basic te gebruiken geheugenadres bepalen. Hiermee kunnen we een stukje geheugenruimte reserveren voor machinetaalroutines. Dit ziet er dan bijvoorbeeld zo uit: CLEAR 500,50000. Het laatste basic adres is adres 50000, de maximale stringruimte is 500.

2. De beste manier om functietoetsen te gebruiken voor de besturing van een programma is het ON KEY GOSUB commando. Willen we bijv door het toetsen van Fl de spelinstructies op het scherm krijgen en met F2 de lijst met topscores, dan kan dit als volgt: 100 ON KEY GOSUB 400, 500 110 KEY(1) ON: KEY(2) ON . . . <sup>400</sup> subroutine spelinstructies

500 subroutine topscores Wanneer u op een willekeurig moment tijdens de uitvoering van het programma functietoets 1 of 2 indrukt wordt direct naar een van de subroutines gesprongen.

3. Nee, LDIR werkt niet. Onder MSX-D0S is het echter mogelijk alles dat naar het scherm gaat, ook naar de printer te sturen. Dit bereiken we door tegelijkertijd de CONTROL toets en P in te drukken (2P). Dus: A> DIR &P RETURN. Met CONTOL <sup>N</sup> (3N) zetten we de printer

weer uit. Probeert <sup>u</sup> ook eens een tekstfile, bijv.:A> TYPE READ.ME 2P RETURN.

4. De TRS-80 gebruikt een scherm van <sup>16</sup> regels van <sup>64</sup> tekens. MSX-1 kent maximaal 24 regels van 40 tekens, MSX-2 <sup>24</sup> regels van <sup>80</sup> tekens. De TRS-80 heeft een nummer voor elke schermpositie. Linksboven is positie l, rechtsonder positie 1024. Door het positienr te delen door 64 weten we de regelnummer. De eventuele rest is de de positie in de regel. Dus positie <sup>834</sup> is regel 13, letter 2. In MSX-basic LOCATE 2,13. Onze MSX heeft meer regels en minder (MSX-1), of juist meer (MSX-2) tekens per regel. Het is dus het beste om zelf met LOCATE de schermindeling te bepalen.

C. Lindhout

Geachte Redactie,

Bijgaand de listing van een digitale klok Kunt <sup>u</sup> mij helpen deze klok goed te laten lopen?

 '----DIGITALE-KLOK 20 <u>'----------------------</u> '---nauwkeurigheid---- '-laat te wensen over- CLS:COLOR 15,0,0:WIDTH 4O:KEY OFF:A=2 60 LOCATE A, 9: IN\$="INVOER VAN DE TIJD"<br>70 LL\$="------------------" 30 '--- nauwkeurigheid----<br>40 '-laat te wensen over-<br>50 CLS:COLOR 15,0,0:WIDTH 4<br>60 LOCATE A,9:IN\$="INVOER V<br>70 LL\$="------------------"<br>80 PRINT TAB(20-LEN(IN\$)/2)<br>90 PRINT SPC(11);LL\$<br>100 LOCATE A,12<br>110 LINE INPUT "Seco PRINT TAB(20-LEN(IN\$)/2);IN\$ PRINT SPC(11);LL\$ LOCATE A,12 110 LINE INPUT "Seconden: ";S\$ S=VAL(S\$) IF S<O OR S>59 THEN 100 LOCATE A,13 150 LINE INPUT "Minuten : "; M\$ M= VAL(M\$) 170 IF M<0 OR M>59 THEN 140 LOCATE A,14 LINE INPUT "Uren : ";H\$ H=VAL(H\$) IF H<O ORH>23 THEN 180 TIME = 0:X=50:SCREEN3 OPEN "grp:"FOR OUTPUT AS #1 IF X=6500 THEN X=50:TIME=0 IF TIME=>X THEN S=S+1: X=X+50

260 IF S=60 THEN S=0: M=M+1 270 IF M=60 THEN M=0: H=H+1 280 IF H=24 THEN H=0 290 IF OS<>S THEN LINE(196,56)-(255,80),1 'BF 300 IF OM<>M THEN LINE(100,56)-(164,80),1 'BF 310 IF OH<>H THEN LINE(4,56)-(68,80), 1, BF 320 PRESET (4,56): COLOR <sup>6</sup> 330 PRINT#1, USING "#4:#4:48";H;M;S 340 0S=S:OM=M:OH=H 350 GOTO 240 L. Hendrickx, Kerkrade Geachte Heer Hendrickx, Ja, de vraag is natuurlijk wat we verstaan onder goed lopen. Echt nauwkeurig is de klok niet te krijgen, tenzij we het GET TIME commando gebruiken, i.p.v. de systeemvariabele TIME. GET TIME is echter alleen onder MSX-2 beschikbaar. Het is wel erg simpel te programmeren, bijv.: 10 CLS 20 GET TIME T\$ 30 LOCATE 15,12: PRINT T\$ 40 GOTO 20 Het is wel mogelijk de klok wat mooier te laten lopen. Het tekenen van het blok dat de seconden afdekt (regel 290) gaat zo traag, dat de secondes duidelijk in groepjes van <sup>3</sup> wisselen. We kunnen dit oplossen door slechts de even seconden aan te geven. Om dit te bereiken veranderen we: 120 S=VAL(S\$):S=2\*INT(S/2) 220 TIME=0: X=100: SCREEN <sup>3</sup> 240 IF X=6500 THEN X=100: TIME=0 250 IF TIME>X THEN S=S+2: X=X+100 Het wisselen van de seconden gaat nu wel regelmatig. In Screen <sup>O</sup> kunnen we wel iedere seconde netjes weergeven. De klok wordt echter wel een klokje:

220 TIME=0: X=50 230 CLS 320 LOCATE 15,12: COLOR <sup>6</sup> 330 PRINT USING "##:##:##";H;M;S DELETE290-310 DELETE340

```
C. Lindhout
```
# Backup met Bigcopy

#### BACK-UP DOOR MIDDEL VAN BIGCOPY

MSX-MOZAIK ontving van F.G.W. Peters een aangepaste versie van BigCopy. Hierdoor is<br>het mogelijk geworden een volledige back-up te maken van een dubbelzijdige diskette.<br>Tijdens hett copieeren moet de diskette 6 keer gewiss Tijdens hett copieeren moet de diskette 6 keer gewisseld worden. Het programma is geschreven voor MSX-2.

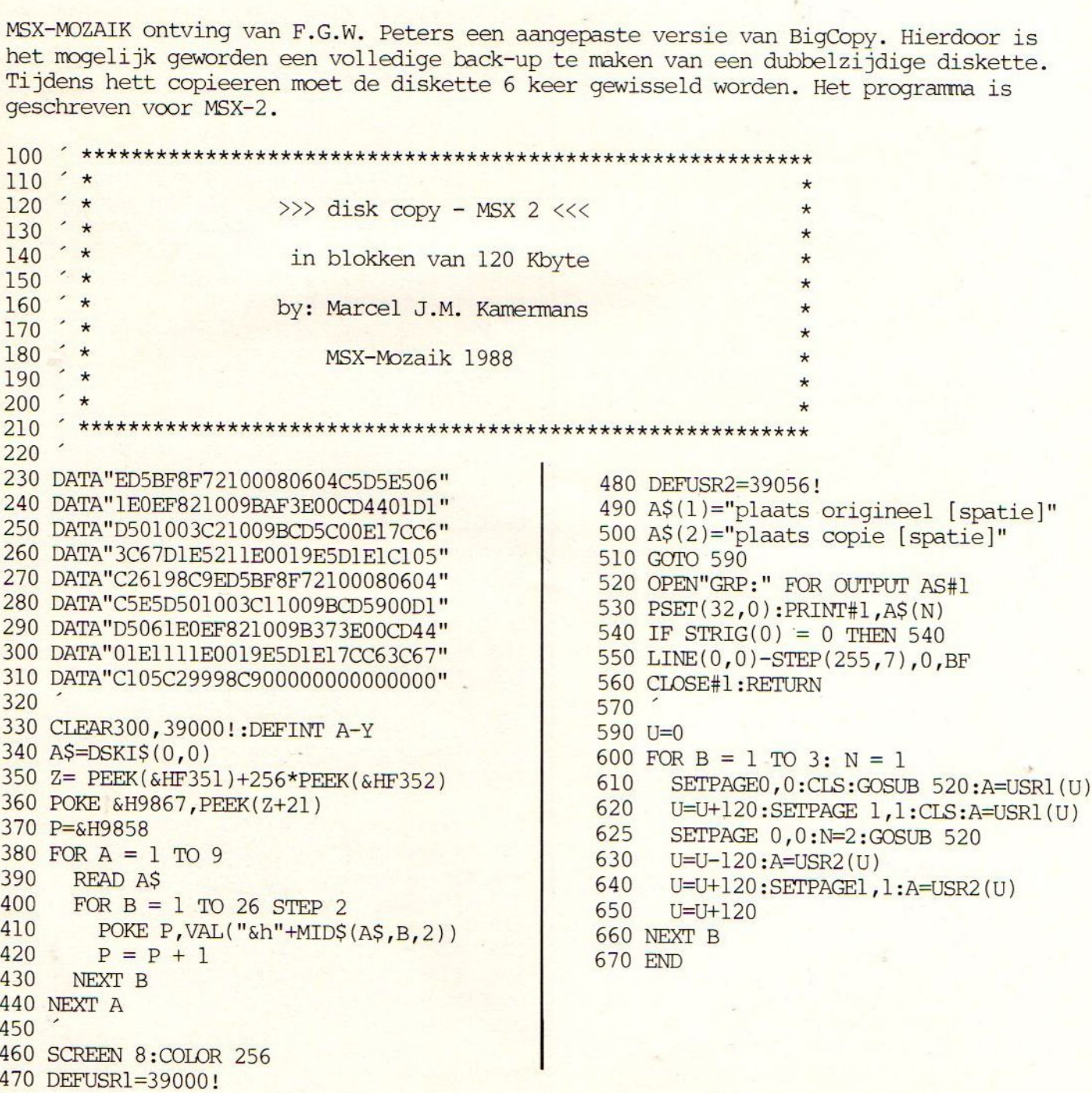

Dit programma is iets gewijzigd voor de 360kbyte-diskettes. Het gaat om enkele kleine wijzigingen, die staan in regel 280, regel 330 en regel 660. De rest van het programma blijft identiek. Veel succes.

110  $120 '$  \*  $\gg$  disk copy - MSX 2 <<<  $130 ' *$  $140 *$ in blokken van 120 Kbyte 150 160 by: Marcel J.M. Kamermans  $' *$ 170 MSX-MOZAIK 1988 180 190  $200$  $210$ 220 230 DATA"ED5BF8F72100080604C5D5E506" 240 DATA"1E0EF921009BAF3E00CD4401D1"  $590 U=0$ 250 DATA"D501003C21009BCD5C00E17CC6" 600 FOR  $B = 1$  TO 6:  $N = 1$ 260 DATA"3C67D1E5211E0019E5D1E1C105" SETPAGEO, O:CLS:GOSUB 520:A=USR1(U) 610 270 DATA"C26198C9ED5BF8F72100080604"  $U=U+120$ : SETPAGE  $1,1$ : CLS: A=USR1(U) 620 280 DATA"C5E5D501003C11009BCD5900D1" 625 SETPAGE 0,0:N=2:GOSUB 520 290 DATA"D5061E0EF921009B373E00CD44" 630  $U=U-120$ : A=USR2(U) 300 DATA"01E1111E0019E5D1E17CC63C67" 640  $U=U+120$ : SETPAGE1,  $l:$  A=USR2(U) 310 DATA"C105C29998C900000000000000" 650  $U=U+120$ 320 660 NEXT B 330 CLEAR300, 39000!: DEFINT A-Y **670 END** 340 A\$=DSKI\$(0,0) 350 Z= PEEK(&HF351)+256\*PEEK(&HF352) 360 POKE & H9867, PEEK(Z+21) 370 P=&H9858 380 FOR  $A = 1$  TO 9 Bly datik 390 READ AS 400 FOR  $B = 1$  TO 26 STEP 2 MSX-170ZAIK 410 POKE  $P, VAL("\&h" + MID\$ (A\$ , B, 2))$ Lees. Had ih het 420  $P = P + 1$ 430 NEXT B eerder 440 NEXT A geweter 450 460 SCREEN 8: COLOR 256 470 DEFUSR1=39000! 480 DEFUSR2=39056! 490 A\$(1)="plaats origineel [spatie]"  $500$  A\$(2)="plaats copie [spatie]" 510 GOTO 590 520 OPEN"GRP:" FOR OUTPUT AS#1 530 PSET(32,0): PRINT#1, A\$(N) 540 IF STRIG(0) = 0 THEN 540 550 LINE(0,0)-STEP(255,7),0,BF 560 CLOSE#1:RETURN  $570$ 

# The Softshop

De speciaalzaak voor al uw software, boeken en supplies open: dinsdag t/m zaterdag 10-17u

### gespecialiseerd in postorderen

### AANBIEDINGEN:

echte originele Japanse MSX software

De MSX specialist

Alles voor uw Commodore C-64, 128 en Amiga

Alles voor u w Spectrum

Ook PC software

Atari en Atari ST

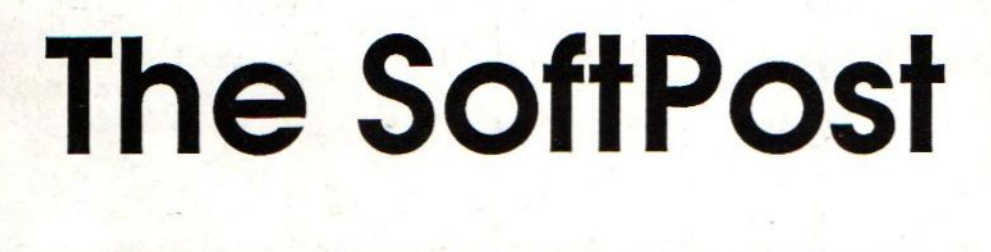

gespecialiseerd in postorderen

Witte de Withstraat 22a 1057 XW AMSTERDAM 020-123206